# $\frac{d\ln\ln}{d}$

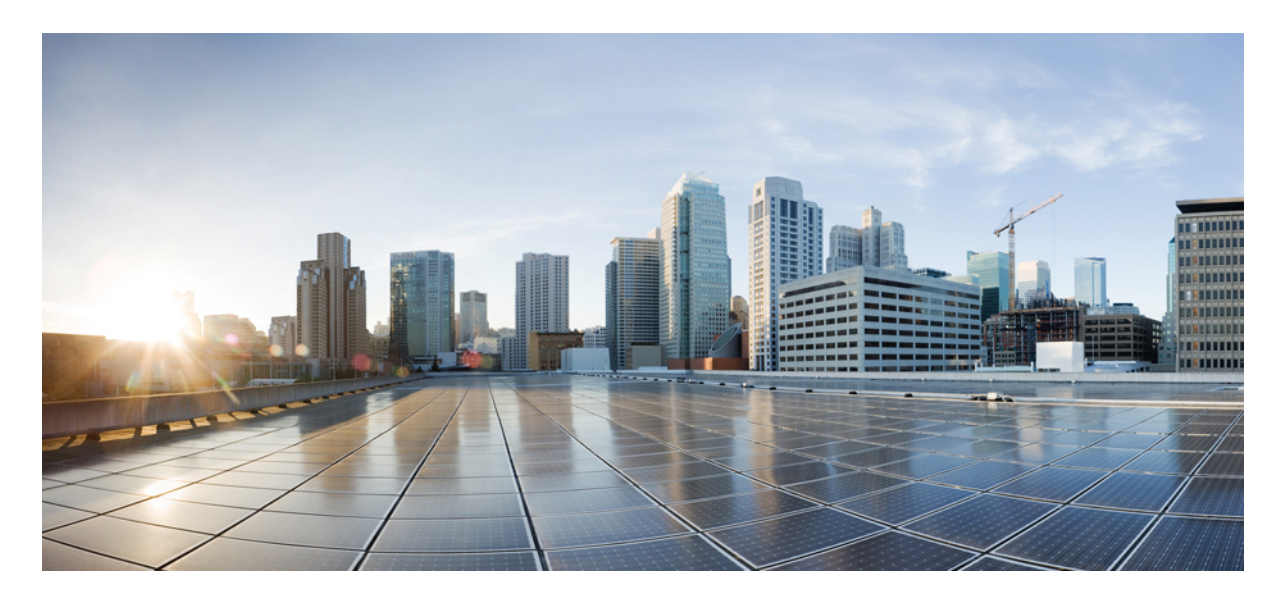

# **دليل مستخدم هاتف مؤتمر 7832 IP Cisco**

**تاريخ أول نشر:** 30-08-2017 **تاريخ آخر تعديل:** 12-07-2021

#### **Americas Headquarters**

.Cisco Systems, Inc West Tasman Drive 170 San Jose, CA 95134-1706 USA http://www.cisco.com Tel: 408 526-4000 (NETS (6387-553 800 Fax: 408 527-0883 THE SPECIFICATIONS AND INFORMATION REGARDING THE PRODUCTS IN THIS MANUAL ARE SUBJECT TO CHANGE WITHOUT NOTICE. ALL STATEMENTS, INFORMATION, AND RECOMMENDATIONS IN THIS MANUAL ARE BELIEVED TO BE ACCURATE BUT ARE PRESENTED WITHOUT WARRANTY OF ANY KIND, .EXPRESS OR IMPLIED. USERS MUST TAKE FULL RESPONSIBILITY FOR THEIR APPLICATION OF ANY PRODUCTS

THE SOFTWARE LICENSE AND LIMITED WARRANTY FOR THE ACCOMPANYING PRODUCT ARE SET FORTH IN THE INFORMATION PACKET THAT SHIPPED WITH THE PRODUCT AND ARE INCORPORATED HEREIN BY THIS REFERENCE. IF YOU ARE UNABLE TO LOCATE THE SOFTWARE LICENSE OR LIMITED WARRANTY, .CONTACT YOUR CISCO REPRESENTATIVE FOR A COPY

The following information is for FCC compliance of Class A devices: This equipment has been tested and found to comply with the limits for a Class A digital device, pursuant to part 15 of the FCC rules. These limits are designed to provide reasonable protection against harmful interference when the equipment is operated in a commercial environment. This equipment generates, uses, and can radiate radio-frequency energy and, if not installed and used in accordance with the instruction manual, may cause harmful interference to radio communications. .Operation of this equipment in a residential area is likely to cause harmful interference, in which case users will be required to correct the interference at their own expense

The following information is for FCC compliance of Class B devices: This equipment has been tested and found to comply with the limits for a Class B digital device, pursuant to part 15 of the FCC rules. These limits are designed to provide reasonable protection against harmful interference in a residential installation. This equipment generates, uses and can radiate radio frequency energy and, if not installed and used in accordance with the instructions, may cause harmful interference to radio communications. However, there is no guarantee that interference will not occur in a particular installation. If the equipment causes interference to radio or television reception, which can be determined by turning the equipment off and on, users are :encouraged to try to correct the interference by using one or more of the following measures

- .Reorient or relocate the receiving antenna •
- .Increase the separation between the equipment and receiver •
- .Connect the equipment into an outlet on a circuit different from that to which the receiver is connected
	- .Consult the dealer or an experienced radio/TV technician for help •

.Modifications to this product not authorized by Cisco could void the FCC approval and negate your authority to operate the product

The Cisco implementation of TCP header compression is an adaptation of a program developed by the University of California, Berkeley (UCB) as part of UCB's public domain version of .Regents of the University of California ,1981 © the UNIX operating system. All rights reserved. Copyright

NOTWITHSTANDING ANY OTHER WARRANTY HEREIN, ALL DOCUMENT FILES AND SOFTWARE OF THESE SUPPLIERS ARE PROVIDED "AS IS" WITH ALL FAULTS. CISCO AND THE ABOVE-NAMED SUPPLIERS DISCLAIM ALL WARRANTIES, EXPRESSED OR IMPLIED, INCLUDING, WITHOUT LIMITATION, THOSE OF .MERCHANTABILITY, FITNESS FOR A PARTICULAR PURPOSE AND NONINFRINGEMENT OR ARISING FROM A COURSE OF DEALING, USAGE, OR TRADE PRACTICE

IN NO EVENT SHALL CISCO OR ITS SUPPLIERS BE LIABLE FOR ANY INDIRECT, SPECIAL, CONSEQUENTIAL, OR INCIDENTAL DAMAGES, INCLUDING, WITHOUT LIMITATION, LOST PROFITS OR LOSS OR DAMAGE TO DATA ARISING OUT OF THE USE OR INABILITY TO USE THIS MANUAL, EVEN IF CISCO OR ITS SUPPLIERS .HAVE BEEN ADVISED OF THE POSSIBILITY OF SUCH DAMAGES

Any Internet Protocol (IP) addresses and phone numbers used in this document are not intended to be actual addresses and phone numbers. Any examples, command display output, network topology diagrams, and other figures included in the document are shown for illustrative purposes only. Any use of actual IP addresses or phone numbers in illustrative content is unintentional .and coincidental

.All printed copies and duplicate soft copies of this document are considered uncontrolled. See the current online version for the latest version

.Cisco has more than 200 offices worldwide. Addresses and phone numbers are listed on the Cisco website at www.cisco.com/go/offices

:Cisco and the Cisco logo are trademarks or registered trademarks of Cisco and/or its affiliates in the U.S. and other countries. To view a list of Cisco trademarks, go to this URL Third-party trademarks mentioned are the property of their respective owners. The use of the word partner does not imply a [.https://www.cisco.com/c/en/us/about/legal/trademarks.html](https://www.cisco.com/c/en/us/about/legal/trademarks.html) (partnership relationship between Cisco and any other company. (1721R

© 2017–2021 Inc ,Systems Cisco. جميع الحقوق محفوظة.

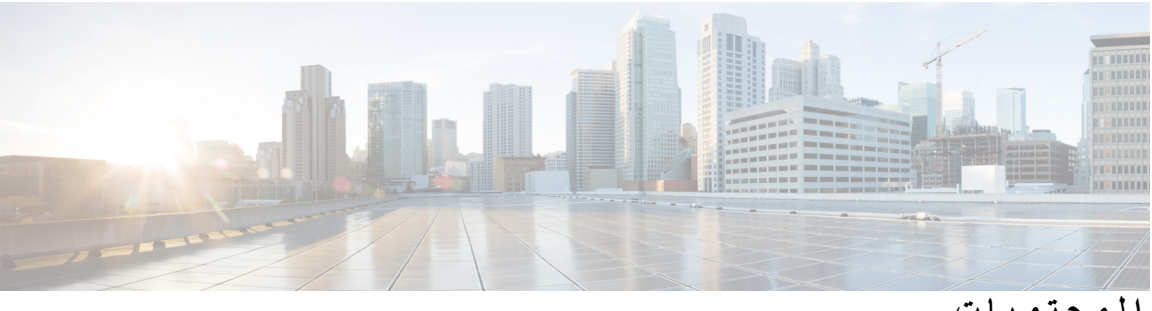

**المحتويات**

```
الفصل 1 هاتفك 1
                                  الشبكة هاتف مؤتمر 7832 IP Cisco 1
                                                     دعم الميزات 2
                                           المعلومات الجديدة والمتغيرة 2
     معلومات جديدة ومتغيرة عن اإلصدار 14.1(1) الخاص بالبرامج الثابتة 2
       معلومات جديدة ومتغيرة لإلصدار 14.0(1) الخاص بالبرنامج الثابت 2
        المعلومات الجديدة والمتغيرة لإلصدار 12.8(1) من البرنامج الثابت 3
            3 (New and Changed for Firmware Release 12.7(1
        معلومات جديدة ومتغيرة لإلصدار 12.6(1) الخاص بالبرنامج الثابت 3
معلومات جديدة ومتغيرة عن اإلصدار 12.5(1)3SR الخاص بالبرنامج الثابت 3
معلومات جديدة ومتغيرة عن اإلصدار 12.5(1)2SR الخاص بالبرنامج الثابت 3
معلومات جديدة ومتغيرة عن اإلصدار 12.5(1)1SR الخاص بالبرامج الثابتة 3
     معلومات جديدة ومتغيرة عن اإلصدار 12.5(1) الخاص بالبرامج الثابتة 4
     معلومات جديدة ومتغيرة عن اإلصدار 12.1(1) الخاص بالبرامج الثابتة 4
                                                       إعداد الهاتف 4
                                   طرق تزويد هاتف المؤتمر بالطاقة 4
                                                  االتصال بالشبكة 4
                                     االتصال بإعداد رمز التنشيط 4
                                  االتصال بالخادم Expressway 5
                                       تنشيط هاتفك وتسجيل الدخول إليه 5
                                           تسجيل الدخول إلى هاتفك 5
                   تسجيل الدخول إلى االمتداد الخاص بك من هاتف آخر 5
                تسجيل الخروج من رقم االمتداد الخاص بك من هاتف آخر 6
                                                   6 Self Care مدخل
                                               أرقام الطلب السريع 7
                        أزرار هاتف 7832 IP Cisco واألجهزة التابعة له 8
```

```
أحرف لوحة مفاتيح الهاتف 9
                   التنقل في هاتف المؤتمر 10
              المفاتيح المرنة لهاتف المؤتمر 10
                     شاشة هاتف المؤتمر 10
                         رموز الهاتف 10
                    تنظيف شاشة الهاتف 11
      الفروق بين المكالمات والخطوط الهاتفية 11
                البرامج الثابتة للهاتف والترقيات 11
                       تأجيل ترقية الهاتف 11
  عرض تقدم عملية ترقية البرامج الثابتة للهاتف 12
                             توفيرات الطاقة 12
                            تشغيل الهاتف 12
                التعليمات والمعلومات اإلضافية 12
                    ميزات سهولة الوصول 13
    ميزات إمكانية الوصول لضعاف السمع 13
   ميزات وصول ضعاف البصر والمكفوفين 14
                ميزات الوصول للمعاقين 15
        تطبيقات وصول الجهات الخارجية 16
               استكشاف األخطاء وإصالحها 16
         العثور على معلومات حول هاتفك 17
   اإلبالغ عن مشاكل خاصة بجودة المكالمة 17
        اإلبالغ عن جميع مشكالت الهاتف 17
                    فقدان اتصال الهاتف 18
شروط ضمان Cisco المحدود لمدة عام لألجهزة 18
```
**الفصل 2 [المكالمات](#page-26-0)**

إجراء [مكالمات](#page-26-1) إجراء [مكالمة](#page-26-2) [إعادة](#page-26-3) طلب رقم الطلب [السريع](#page-26-4) إجراء مكالمة طلب سريع باستخدام هاتف [المؤتمرات](#page-27-0) إجراء مكالمة [باستخدام](#page-27-1) رمز االتصال السريع طلب رقم [دولي](#page-27-2)

```
تلقّي إعالم عند توفر جهة اتصال 20
                          مكالمات يلزم فيها إدخال رمز الفاتورة أو رمز التخويل 21
                                                          المكالمات اآلمنة 21
                                                           الرد على مكالمات 21
                                                         الرد على المكالمة 21
                                الرد على مكالمة في االنتظار وهاتف المؤتمر 21
                                                             رفض مكالمة 21
                                                   تشغيل ميزة عدم اإلزعاج 22
                           الرد على هاتف زميل في العمل (ميزة التقاط مكالمة) 22
                           الرد على مكالمة ضمن مجموعتك (ميزة االلتقاط) 22
           الرد على مكالمة من مجموعة أخرى (ميزة التقاط مكالمة المجموعة) 22
                   الرد على مكالمة من مجموعة مشتركة (ميزة التقاط أخرى) 23
                             الرد على مكالمة ضمن مجموعة البحث الخاصة بك 23
                      تسجيل الدخول إلى مجموعة بحث وتسجيل الخروج منها 23
                            عرض قائمة االنتظار للمكالمة في مجموعة بحث 23
                                                       تتبع مكالمة مشبوهة 24
                                                           كتم صوت مكالمتك 24
                                                    وضع مكالمات في االنتظار 24
                                                   وضع مكالمة قيد االنتظار 24
                          الرد على مكالمة تم تركها قيد االنتظار لفترة طويلة جدًا 24
                 التبديل بين المكالمات النشطة والمكالمات الموضوعة قيد االنتظار 24
                                                              تعليق مكالمة 25
                      وضع مكالمة قيد االنتظار من خالل ميزة تعليق المكالمة 25
            استعادة مكالمة موضوعة قيد االنتظار من خالل ميزة تعليق المكالمة 25
          وضع مكالمة قيد االنتظار من خالل ميزة تعليق المكالمة الموجهة يدويًا 25
استعادة مكالمة موضوعة قيد االنتظار من خالل ميزة تعليق المكالمة الموجهة يدويًا 26
                                                        إعادة توجيه المكالمات 26
                                                              تحويل مكالمات 26
                                                 نقل مكالمة إلى شخص آخر 26
                                              استشر قبل اإلنتهاء من التحويل 27
                                                 مكالمات المؤتمر واالجتماعات 27
                                               إضافة شخص آخر إلى مكالمة 27
                   التبديل بين المكالمات قبل االنتهاء من مكالمة متعددة األطراف 28
```
عرض [المشاركين](#page-35-1) في مؤتمر وإزالتهم [مكالمات](#page-35-2) المؤتمر المحددة (اتصال مباشر) [استضافة](#page-35-3) مؤتمر مباشر [االنضمام](#page-35-4) إلى مؤتمر مباشر [تسجيل](#page-36-0) مكالمة البريد [الصوتي](#page-36-1) التحقق من وجود رسائل [صوتية](#page-36-2) جديدة. [الوصول](#page-36-3) إلى رسائل بريدك الصوتي

**الفصل 3 جهات [االتصال](#page-38-0)**

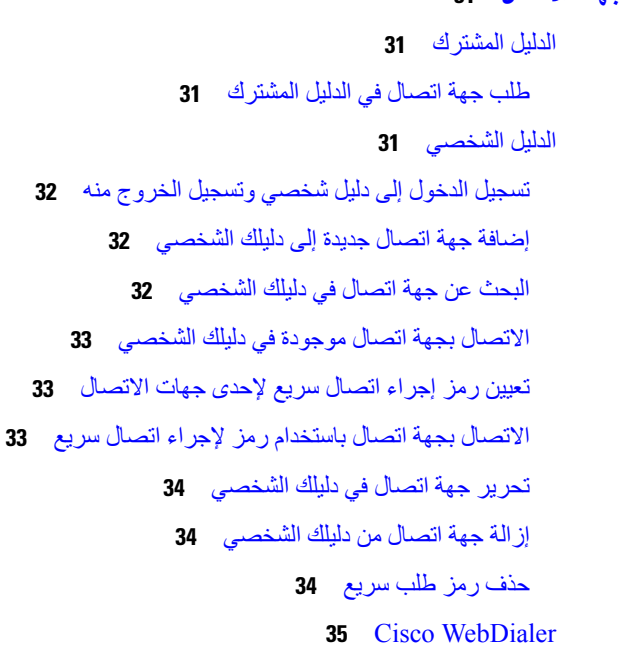

**الفصل 4 [المكالمات](#page-44-0) األخيرة**

- قائمة [المكالمات](#page-44-1) األخيرة عرض [المكالمات](#page-44-2) األخيرة لديك إعادة [مكالمة](#page-45-0) أخيرة مسح قائمة [المكالمات](#page-45-1) األخيرة حذف سجل [مكالمة](#page-45-2)
	- **الفصل 5 [إعدادات](#page-46-0)**

تغيير نغمة [الرنين](#page-46-1)

ضبط [مستوى](#page-46-2) صوت جرس الهاتف ضبط مستوى [الصوت](#page-46-3) أثناء مكالمة لغة شاشة [الهاتف](#page-46-4)

**الفصل 6 أمان المنتج [وسالمته](#page-48-0)** معلومات األداء [والسالمة](#page-48-1) انقطاع التيار [الكهربائي](#page-48-2) الكهربائي األجهزة [الخارجية](#page-48-3) طرق تزويد هاتفك [بالطاقة](#page-49-0) سلوك [الهاتف](#page-49-1) خالل أوقات الذروة على الشبكة [تحذير](#page-49-2) UL [EnergyStar](#page-49-3) [ملصق](#page-50-0) المنتج بيانات [االمتثال](#page-50-1) بيانات االمتثال الخاصة باالتحاد [األوروبي](#page-50-2) وضع [عالمة](#page-50-3) CE بيانات االمتثال [الخاصة](#page-50-4) بكندا بيانات االمتثال الخاصة [بنيوزيلندا](#page-50-5) التحذير العام للسماح [باالتصال](#page-50-6) (PTC ( معلومات االمتثال الخاصة [بالبرازيل](#page-51-0) [معلومات](#page-51-1) االمتثال الخاصة باليابان بيانات االمتثال لقواعد لجنة [االتصاالت](#page-51-2) الفيدرالية (FCC ( بيان الجزء 15.19 من قواعد لجنة [االتصاالت](#page-51-3) الفيدرالية (FCC ( بيان الجزء 15.21 من قواعد لجنة [االتصاالت](#page-51-4) الفيدرالية (FCC ( بيان لجنة [االتصاالت](#page-51-5) الفيدرالية بخصوص التعرض إلشعاعات الترددات الالسلكية أجهزة االستقبال المعتمدة من لجنة [االتصاالت](#page-51-6) الفيدرالية (FCC (والبيان الرقمي الخاص بالفئة B نظرة عامة عن أمان منتج [Cisco](#page-52-0) [معلومات](#page-52-1) مهمة عبر اإلنترنت

**المحتويات**

 $\blacksquare$ 

 $\mathbf{l}$ 

<span id="page-8-1"></span>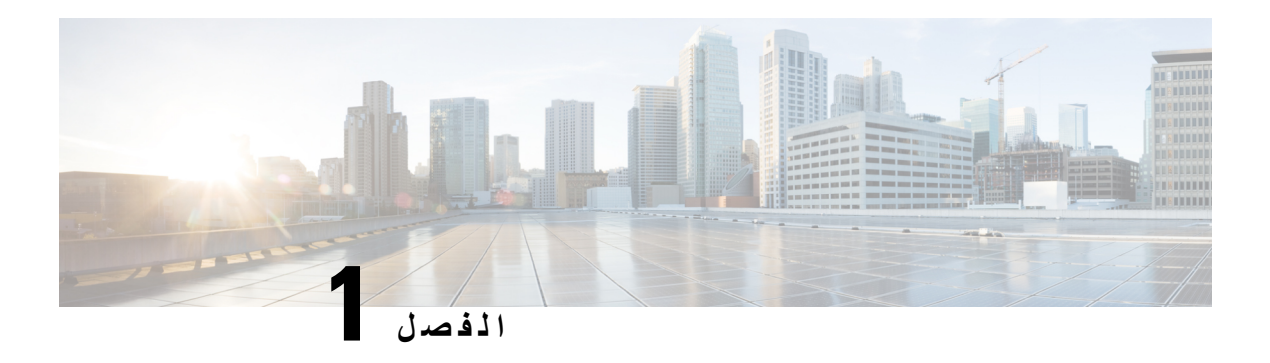

## <span id="page-8-0"></span>**هاتفك**

- الشبكة هاتف مؤتمر 7832 IP [Cisco,](#page-8-1) في الصفحة
	- [المعلومات](#page-9-1) الجديدة والمتغيرة, في الصفحة
		- إعداد الهاتف, في [الصفحة](#page-11-2)
	- تنشيط هاتفك [وتسجيل](#page-12-1) الدخول إليه, في الصفحة
		- مدخل Self Care, في [الصفحة](#page-13-1)
- أزرار هاتف 7832 IP Cisco [واألجهزة](#page-15-0) التابعة له, في الصفحة
	- البرامج الثابتة للهاتف [والترقيات](#page-18-2), في الصفحة
		- [توفيرات](#page-19-1) الطاقة, في الصفحة
	- التعليمات [والمعلومات](#page-19-3) اإلضافية , في الصفحة

# **الشبكة هاتف مؤتمر 7832 IP Cisco**

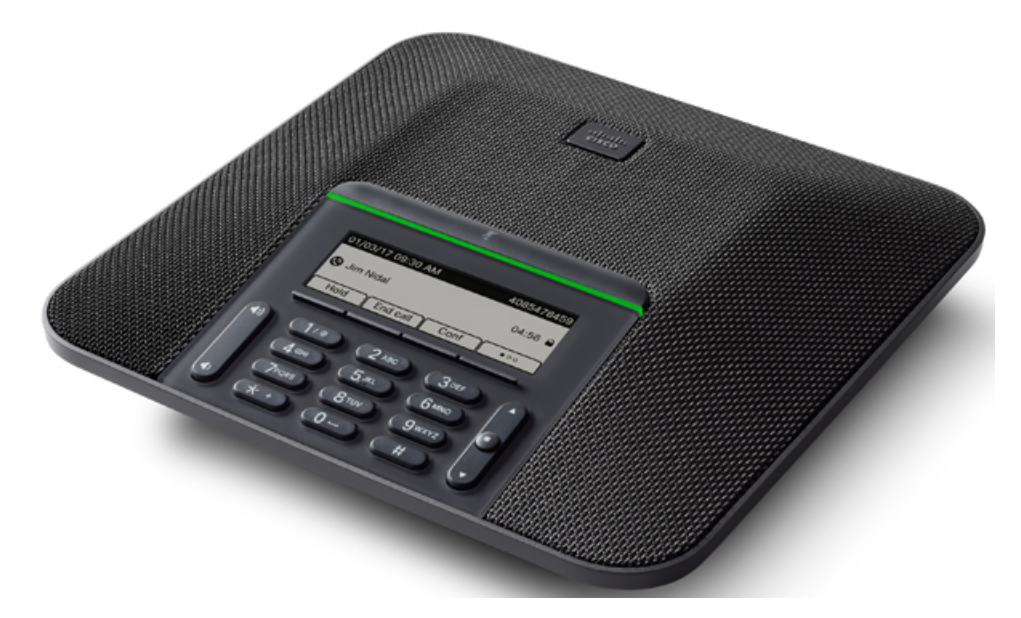

يشتمل الهاتف على ميكروفونات حساسة بتغطية 360 درجة. تتيح هذه التغطية للمستخدمين التحدث بصوت عادي واالستماع إليك بوضوح من على مسافة تصل إلى 7 أمتار (2.1 م). كما يشتمل الهاتف على تقنية تقاوم التدخل من الهواتف المحمولة والأجهزة اللاسلكية الأخرى، مما يضمن تقديم اتصاالت واضحة دون انحرافات.

مثل األجهزة األخرى، يجب تكوين هاتف IP Cisco وإدارته. تُرمِّز هذه الهواتف وتفك الرموز التالية:

- G.711 a—law •
- G.711 mu—law
	- $G.722 \cdot$
- G722.2 AMR—WB
	- G.729a/G.729ab
		- G.726 •
		- iLBC •
		- Opus •
		- iSAC •

قد يتسبب استخدام هاتف خلوي أو جوال أو هاتف GSM، أو جهاز السلكي يعمل باتجاهين بالقرب من هاتف IP Cisco في حدوث تداخل. للحصول على مزيد من المعلومات، راجع وثائق الجهة المصنعة للجهاز المتداخل. **تنبيه**

توفر هواتف IP Cisco وظائف الهاتفية التقليدية، مثل إعادة توجيه المكالمات والنقل وإعادة الطلب والطلب السريع ومكالمات المؤتمر والوصول إلى نظام المراسلة الصوتية. كما توفر هواتف IP Cisco مجموعة متنوعة من الميزات األخرى.

<span id="page-9-2"></span><span id="page-9-1"></span><span id="page-9-0"></span>وأخيرًا، ونظرًا ألن هاتف IP Cisco يعد جهاز شبكة، فإنه يمكنك الحصول على معلومات تفصيلية عن الحالة منه مباشرة. يمكن أن تساعدك هذه المعلومات في استكشاف وإصالح أي مشكالت قد تواجه المستخدم أثناء استخدام هواتف IP. يمكنك أيضًا الحصول على إحصائيات حول مكالمة نشطة أو إصدارات البرامج الثابتة على الهاتف.

**دعم الميزات**

# **المعلومات الجديدة والمتغيرة**

يمكنك استخدام المعلومات في المواقف التالية لكي تفهم ما قد تغير في المستند. يحتوي كل قسم على التغييرات الرئيسية.

## **معلومات جديدة ومتغيرة عن اإلصدار 14.1(1) الخاص بالبرامج الثابتة**

لم تكن هناك حاجة لتحديثات دليل المستخدم إلصدار البرنامج الثابت 14.1(1).

## **معلومات جديدة ومتغيرة لإلصدار 14.0(1) الخاص بالبرنامج الثابت**

**الجدول :1 معلومات جديدة ومتغيرة**

<span id="page-9-3"></span>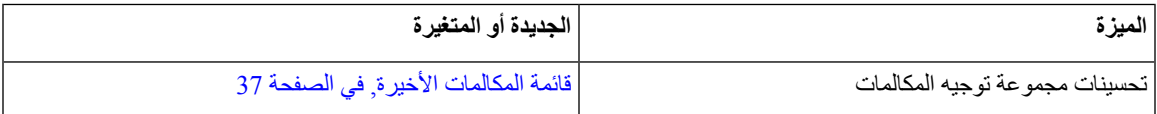

**الجدول :2 معلومات جديدة ومتغيرة لإلصدار 12.8(1) الخاص بالبرنامج الثابت**

<span id="page-10-1"></span><span id="page-10-0"></span>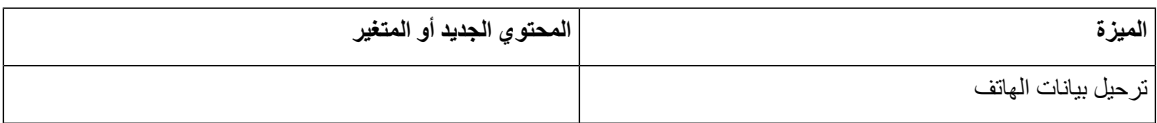

## **(New and Changed for Firmware Release 12.7(1**

يوضح الجدول التالي التغييرات التي تم اجراؤها إلصدار البرنامج الثابت 12.7(1).

**الجدول :3 مراجعات دليل مستخدم هاتف مؤتمر 7832 IP Cisco إلصدار البرنامج الثابت 12.7(1)**

<span id="page-10-2"></span>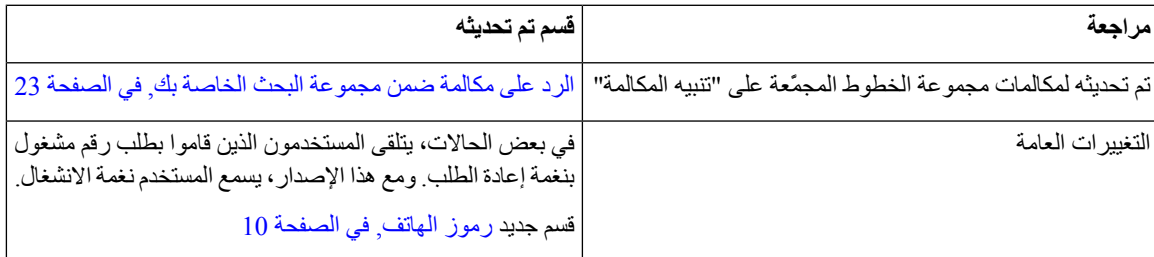

## **معلومات جديدة ومتغيرة لإلصدار 12.6(1) الخاص بالبرنامج الثابت**

ال توجد تحديثات دليل مستخدم مطلوبة إلصدار البرنامج الثابت 12.6(1).

# **معلومات جديدة ومتغيرة عن اإلصدار 12.5(1)3SR الخاص بالبرنامج الثابت**

يوضح الجدول التالي التغييرات التي تم اجراؤها لإلصدار 12.5(1)3SR الخاص بالبرامج الثابتة.

**الجدول :4 مراجعات دليل مستخدم هاتف مؤتمر 7832 IP Cisco إلصدار البرنامج الثابت 12.5(1)3SR**

<span id="page-10-4"></span><span id="page-10-3"></span>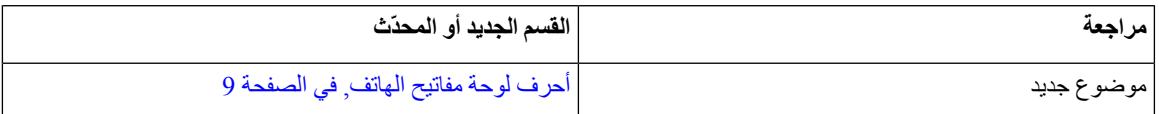

## **معلومات جديدة ومتغيرة عن اإلصدار 12.5(1)2SR الخاص بالبرنامج الثابت**

ال توجد تحديثات دليل مستخدم مطلوبة إلصدار البرنامج الثابت 12.5(1)2SR.

<span id="page-10-5"></span>يحل إصدار البرنامج الثابت 12.5(1)2SR محل إصدار البرنامج الثابت 12.5(1) والبرنامج الثابت 12.5(1)1SR. تم تأجيل إصدار البرنامج الثابت 12.5(1) وإصدار البرنامج الثابت 12.5(1)1SR لصالح إصدار البرنامج الثابت 12.5(1)2SR.

# **معلومات جديدة ومتغيرة عن اإلصدار 12.5(1)1SR الخاص بالبرامج الثابتة**

يوضح الجدول التالي التغييرات التي تم اجراؤها لإلصدار 12.5(1)1SR الخاص بالبرامج الثابتة.

**الجدول :5 مراجعات دليل مستخدم هاتف مؤتمر 7832 IP Cisco إلصدار البرنامج الثابت 12.5(1)1SR**

<span id="page-11-0"></span>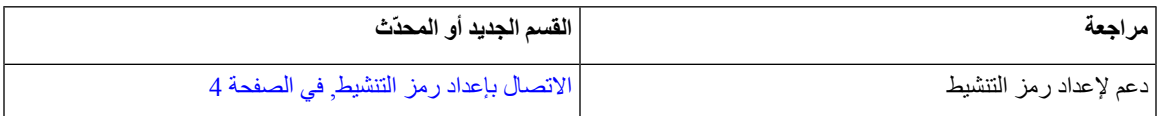

# **معلومات جديدة ومتغيرة عن اإلصدار 12.5(1) الخاص بالبرامج الثابتة**

ال توجد أي تحديثات مطلوبة إلصدار البرنامج الثابت 12.5(1).

# **معلومات جديدة ومتغيرة عن اإلصدار 12.1(1) الخاص بالبرامج الثابتة**

يوضح الجدول التالي التغييرات التي تم اجراؤها إلصدار البرنامج الثابت 12.1(1).

**الجدول :6 مراجعات دليل مستخدم هاتف مؤتمر 7832 IP Cisco إلصدار البرنامج الثابت 12.1(1)**

<span id="page-11-3"></span><span id="page-11-2"></span><span id="page-11-1"></span>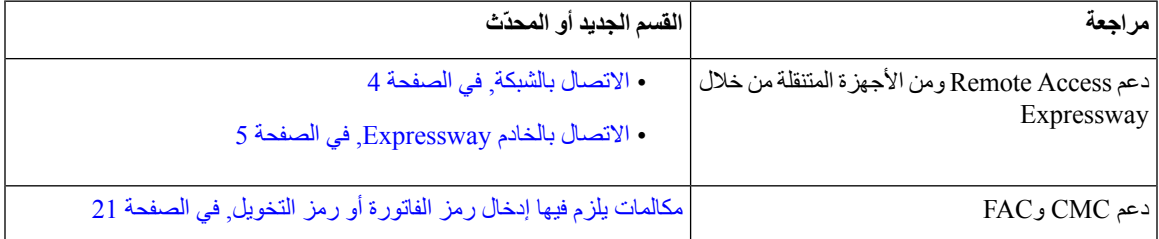

## **إعداد الهاتف**

يقوم المسؤول بإعداد هاتفك وتوصيله بالشبكة. إذا لم يتم إعداد هاتفك وتوصيله، فاتصل بالمسؤول لديك للحصول على تعليمات.

## **طرق تزويد هاتف المؤتمر بالطاقة**

يحتاج هاتف المؤتمر إلى الطاقة من أحد المصادر التالية: • الطاقة عبر شبكة إيثرنت (PoE(، التي توفرها شبكة االتصال الخاصة بك. • حاقن الطاقة الخاص بهاتف IP Cisco.

## **االتصال بالشبكة**

تحتاج إلى توصيل الهاتف بالشبكة. بعد توصيل الهاتف بالشبكة، يمكن إعداد هاتفك لما يلي:

<span id="page-11-5"></span><span id="page-11-4"></span>• الوصول إلى األجهزة المحمولة وAccess Remote من خالل Expressway - إذا كان المسؤول يقوم بإعداد الوصول إلى األجهزة المحمولة وAccess Remote من خالل Expressway وتقوم بتوصيل هاتفك بالشبكة، فسيتصل هاتفك بخادم Expressway.

#### **االتصال بإعداد رمز التنشيط**

إذا تم تكوين شبكتك لدعم هذه الميزة، يمكنك استخدام "إعداد رمز التنشيط" لالتصال بشبكة الهاتف الخاص بالشركة.

#### **إدخال رمز التنشيط**

<span id="page-12-0"></span>يتم استخدام رموز التنشيط إلعداد هاتفك جديدة. يمكن استخدامها مرة واحدة فقط، وتنتهي صالحيتها بعد أسبوع واحد. اتصل بمسؤول النظام لديك إذا لم تكن تعرف الرمز الخاص بك أو إذا كنت بحاجة إلى رمز جديد.

**اجراء**

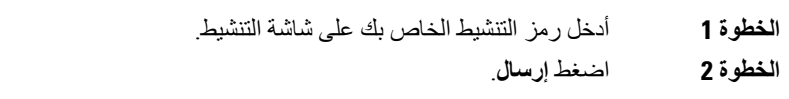

#### **االتصال بالخادم Expressway**

**اجراء**

أدخل اسم المستخدم وكلمة المرور.

# **تنشيط هاتفك وتسجيل الدخول إليه**

<span id="page-12-2"></span><span id="page-12-1"></span>قد تحتاج إلى تنشيط هاتفك أو تسجيل الدخول إليه. تحدث عملية التنشيط الخاصة بهاتفك مرة واحدة وتقوم بتوصيل الهاتف بنظام التحكم في المكالمات. يوفر لك المسؤول بيانات اعتماد تسجيل الدخول والتنشيط.

#### **تسجيل الدخول إلى هاتفك**

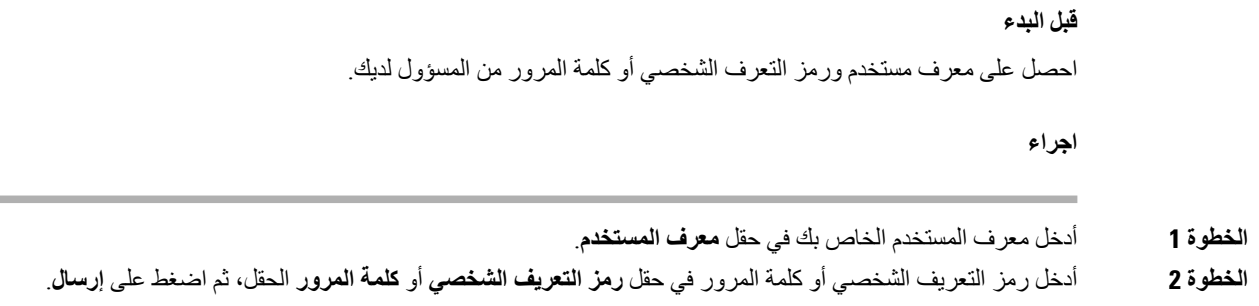

## **تسجيل الدخول إلى االمتداد الخاص بك من هاتف آخر**

<span id="page-12-3"></span>يمكنك استخدام Mobility Extension Cisco لتسجيل الدخول إلى هاتف آخر في شبكتك وتشغيله في الوقت الذي يعمل فيه هاتفك. بعد تسجيل الدخول، يستخدم الهاتف ملف تعريف المستخدم الخاص بك، بما في ذلك خطوط الهاتف والميزات والخدمات التي تم إنشاؤها واإلعدادات المستندة إلى الويب. يقوم المسؤول بتعيينك لخدمة Mobility Extension Cisco.

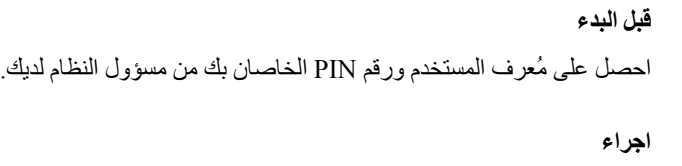

**الخطوة 1** اضغط على **التطبيقات** . **الخطوة 2** حدد **االستضافة برقم داخلي** (يمكن أن يختلف االسم). **الخطوة 3** أدخل معرف المستخدم ورقم PIN. **الخطوة 4** حدد ملف تعريف جهاز، إذا طُلب منك ذلك.

## **تسجيل الخروج من رقم االمتداد الخاص بك من هاتف آخر**

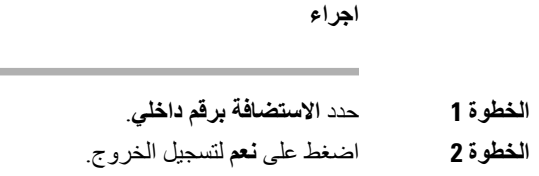

# **Self Care مدخل**

<span id="page-13-1"></span><span id="page-13-0"></span>يمكنك تخصيص بعض إعدادات الخاصة بالهاتف من خالل الموقع اإللكتروني لبوابة العناية الذاتية Care Self، والذي يمكنك زيارته عبر جهاز الكمبيوتر لديك. بوابة العناية الذاتية Care Selfعبارة جزء في Manager Communications Unified Cisco الخاص بالمؤسسة.

يمنحك المسؤول عنوان URL للوصول إلى بوابة العناية الذاتية، ويوفر معرف المستخدم وكلمة المرور الخاصة بك.

من بوابة العناية الذاتية Care Self، يمكنك التحكم في الميزات، وإعدادات الخط، والخدمات الخاصة بهاتفك.

- تتضمن ميزات الهاتف االتصال السريع، وعدم اإلزعاج، دفتر العناوين الشخصي الخاص بك.
- تؤثر إعدادات الخط على خط هاتف (رقم دليل) محدد بهاتفك. تتضمن إعدادات الخط إعادة توجيه المكالمات، ومؤشرات الرسائل الصوتية والمرئية، وأنماط الرنين، وإعدادات أخرى خاصة بالخط.
- يمكن أن تتضمن خدمات الهاتف ميزات الهاتف الخاصة وبيانات الشبكة ومعلومات تعتمد على الويب (مثل أسعار األسهم وقوائم األفالم). استخدم بوابة العناية الذاتية لالشتراك في خدمة هاتف قبل الوصول إليها من هاتفك.

يوضح الجدول التالي بعض الميزات المحددة التي يمكنك تهيئتها باستخدام بوابة العناية الذاتية Care Self. للحصول على مزيد من المعلومات، راجع المستندات في بوابة العناية الذاتية Care Self الخاصة بنظام التحكم في المكالمات لديك.

#### **الجدول :7 الميزات المتوفرة على مدخل Care Self**

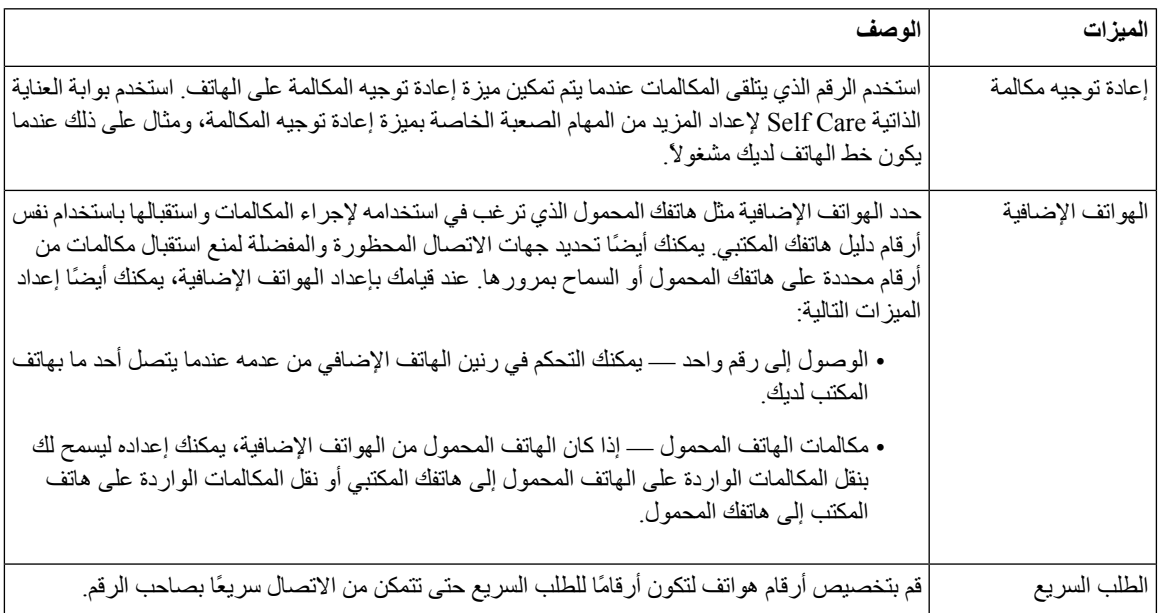

#### **موضوعات ذات صلة**

مكالمات هاتفية مزودة بميزة توصيل الهاتف المحمول (Connect Mobile( الطلب [السريع](#page-26-4), في الصفحة 19 إعادة توجيه [المكالمات](#page-33-1), في الصفحة 26

## **أرقام الطلب السريع**

<span id="page-14-0"></span>عندما تقوم بطلب رقم على هاتفك، يجب إدخال سلسلة من الأرقام. وعندما تقوم بإعداد رقم للطلب الهاتفي السريع، يجب أن يضم الرقم جميع األرقام التي تحتاجها إلجراء المكالمة. فعلى سبيل المثال، إذا احتجت إلى طلب الرقم 9 لالتصال بخط خارجي، يمكنك إدخال الرقم 9 ثم إدخال الرقم الذي تريد االتصال به.

يمكنك أيضًا إضافة أرقام أخرى للرقم من أجل االتصال بها. وهناك أمثلة على األرقام اإلضافية تتضمن رمز الوصول إلى اجتماع صوتي مُنعقَد بالهاتف، والرقم الداخلي، وكلمة المرور للبريد الصوتي، ورمز التخويل، ورمز الفاتورة.

يمكن أن تحتوي سلسلة االتصال على الرموز التالية:

- 0 إلى 9
- عالمة الشباك (#)
- رمز النجمة (\*)
- الفاصلة (,) ترمز إلى اإليقاف المؤقت وتمنح إمكانية لتأجيل االتصال لمدة ثانيتين. ويمكن إدخال العديد من الفواصل على التوالي. على سبيل المثال، تمثل الفاصلتان (,,) إيقاف مؤقت من 4 ثوان.

القواعد الخاصة بسالسل االتصال تتضمن اآلتي:

- استخدام الفاصلة للفصل بين أجزاء سلسلة االتصال.
- يجب أن يسبق رمز التخويل دائمًا رمز الفاتورة في سلسلة االتصال السريع.
	- يلزم إدخال فاصلة واحدة بين رمز التخويل ورمز الفاتورة في السلسلة.

• يلزم إدخال رمز لالتصال السريع إلجراء االتصاالت السريعة بجانب رموز التخويل واألرقام اإلضافية.

قبل تهيئة الاتصال السريع، حاول الاتصال بالأرقام يدويًا مرة واحدة على الأقل للتأكد من أن تسلسل الرقم صحيح.

ال يحفظ الهاتف رمز التخويل، أو رمز الفاتورة، أو األرقام اإلضافية من االتصال السريع في محفوظات المكالمة. إذا ضغطت على **إعادة طلب** بعد الاتصال بوجهة طلب سريع، فسيطلب منك الهاتف إدخال أي من رمز التخويل، أو رمز الفاتورة، أو الأرقام الإضافية المطلوبة يدويًا.

#### **مثال**

<span id="page-15-0"></span>إلعداد رقم لالتصال السريع بشخص يتواجد في مكان برقم داخلي معين وفي حال احتجت إلى إدخال رمز التخويل ورمز الفاتورة، راجع الطلبات التالية:

- يلزمك طلب الرقم **9** لالتصال بخط خارجي.
- أنت بحاجة إلى االتصال بالرقم .**5556543**
	- فيلزمك إدخال رمز التخويل .**1234**
	- ويلزمك إدخال رمز الفاتورة .**9876**
		- يجب عليك االنتظار لمدة 4 ثوان.
- بعد أن يتم توصيل المكالمة، يجب عليك طلب الرقم الداخلي .**#56789**
- في هذا الموقف، يكون رقم االتصال السريع هو .**#56789,,95556543,1234,9876**

#### **موضوعات ذات صلة**

[مكالمات](#page-28-0) يلزم فيها إدخال رمز الفاتورة أو رمز التخويل, في الصفحة 21 أحرف لوحة مفاتيح [الهاتف](#page-16-0), في الصفحة 9

# **أزرار هاتف 7832 IP Cisco واألجهزة التابعة له**

يعرض الشكل التالي هاتف مؤتمر 7832 IP Cisco. **الشكل :1 أزرار هاتف مؤتمر 7832 IP Cisco والميزات التابعة له**

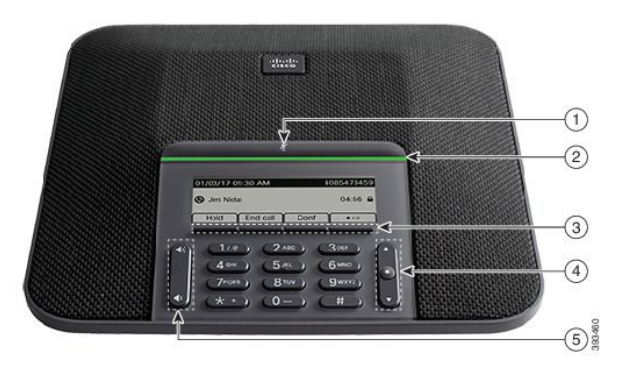

يصف الجدول التالي األزرار الموجودة على هاتف مؤتمر 7832 IP Cisco.

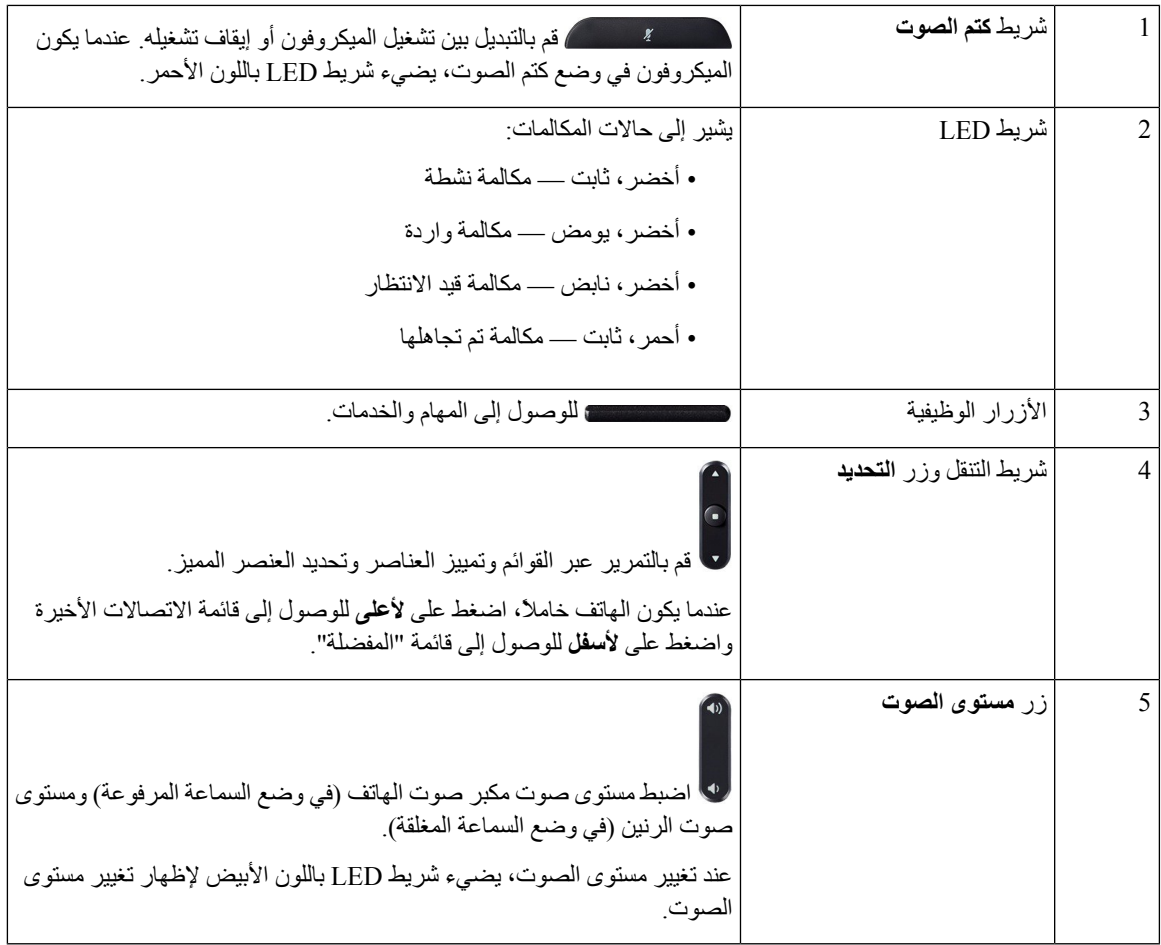

# **أحرف لوحة مفاتيح الهاتف**

I

<span id="page-16-0"></span>تتيح لك لوحه مفاتيح الهاتف إدخال الحروف واألرقام واألحرف الخاصة. إنك تضغط على المفاتيح **اثنين (2)** حتى **تسعة (9)** للحصول على األحرف واألرقام. يمكنك استخدام المفاتيح **واحد (1)**، و**صفر (0)**)، و**نجمة (\*)**، و**رطل (#)** لألحرف الخاصة. يسرد الجدول التالي األحرف الخاصة لكل مفتاح للغة العربية. ستحتوي المواقع الأخرى علي الأحرف الخاصة بها.

#### **الجدول :8 األحرف الخاصة علي لوحه المفاتيح**

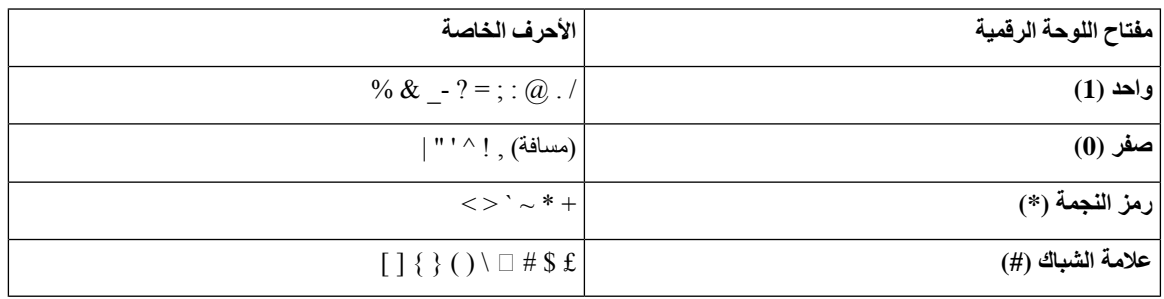

## **التنقل في هاتف المؤتمر**

استخدم شريط التنقل للتمرير خالل القوائم. استخدم الزر **تحديد** الداخلي في شريط التنقل لتحديد عناصر القائمة.

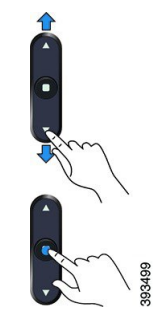

إذا احتوى عنصر بالقائمة على رقم دليل، فيمكنك إدخال الرقم الدليلي باستخدام لوحة المفاتيح لتحديد العنصر.

# **المفاتيح المرنة لهاتف المؤتمر**

<span id="page-17-1"></span><span id="page-17-0"></span>يمكنك التفاعل مع الميزات الموجودة على هاتفك من خالل المفاتيح المرنة: تتيح لك المفاتيح المرنة الموجودة أسفل الشاشة إمكانية الوصول إلى الوظيفة المعروضة على الشاشة فوق المفتاح المرن. تتغير األزرار الوظيفية وفقًا لما تقوم بفعله في الوقت الحالي.

يشير المفتاحان الوظيفيان توفر مزيد من وظائف المفاتيح الوظيفية.

#### **شاشة هاتف المؤتمر**

<span id="page-17-2"></span>تعرض شاشة الهاتف معلومات حول هاتفك مثل رقم الدليل وحالة المكالمة النشطة والمفاتيح المرنة. تتكون الشاشة من ثالثة أقسام: صف العنوان الرئيسي والقسم الأوسط والصف السفلي.

<span id="page-17-3"></span>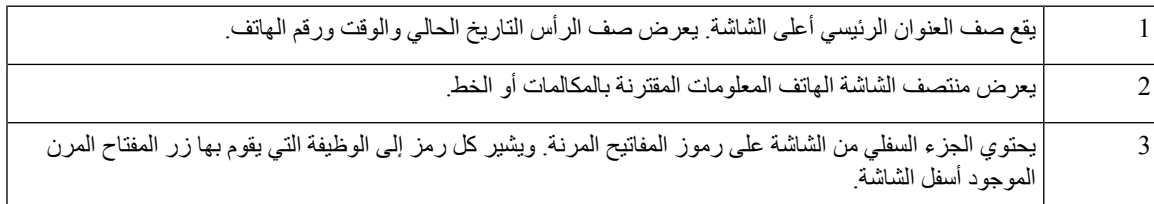

#### **رموز الهاتف**

تعرض شاشه الهاتف العديد من الرموز. يعطي هذا القسم صور الرموز العامة

تكون الرموز ملونه أو درجات رمادية ، بناء علي الشاشة.

#### **المكالمات الحديثة**

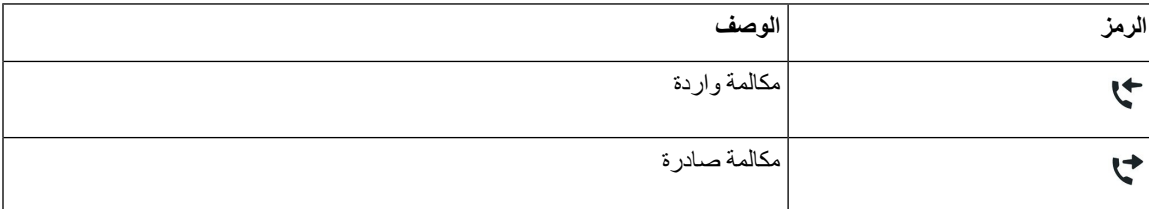

<span id="page-18-0"></span>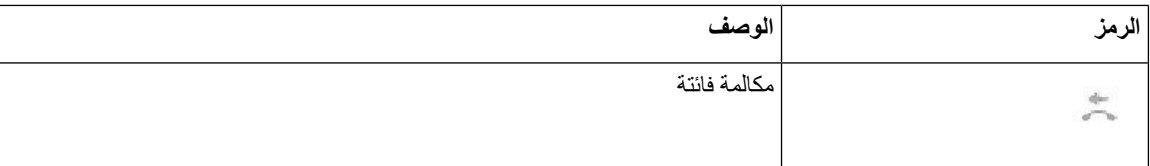

**تنظيف شاشة الهاتف**

**اجراء**

إذا اتسخت شاشة الهاتف، فقم بمسحها بقطعة ناعمة وجافة من القماش.

**تنبيه** ال تستخدم أية سوائل أو مساحيق في تنظيف الهاتف، فقد تؤدي إلى تلوث مكونات الهاتف وتتسبب في تعطيله.

## **الفروق بين المكالمات والخطوط الهاتفية**

نستخدم المصطلحات خطوط ومكالمات بطريقة خاصة جدًا لشرح كيفية استخدام هاتفك.

• يمكن لمكالمة واحدة فقط أن تكون المكالمة النشطة، ويتم وضع المكالمات األخرى في االنتظار تلقائيًا.

<span id="page-18-2"></span><span id="page-18-1"></span>نقدم إليك مثاال:ً إذا كان لديك خطان وكل خط يدعم أربع مكالمات، يمكن حينها أن يصبح لديك عدد يصل إلى ثمان مكالمات متصلة في وقت واحد. ستكون واحدة فقط من هذه المكالمات نشطة بينما يتم وضع السبع مكالمات الأخرى قيد الانتظار .

# **البرامج الثابتة للهاتف والترقيات**

يأتي هاتفك مثبت عليه مسبقًا برنامج ثابت خاص بنظام التحكم في المكالمات.

<span id="page-18-3"></span>من حين آلخر، يقوم مسؤول النظام لديك بترقية البرامج الثابتة للهاتف من أجلك. تتم هذه الترقية أثناء عدم استخدام هاتفك ألنه يتم إعادة ضبط الهاتف ليستخدم البرامج الثابتة الجديدة.

# **تأجيل ترقية الهاتف**

عندما تتوفر برامج ثابتة جديدة، تظهر نافذة **جاهز للترقية** على هاتفك ويبدأ المؤقت في العد التنازلي لمدة 15 ثانية. إذا لم تفعل أي شيء، فستبدأ عملية الترقية.

يمكنك تأجيل ترقية البرامج الثابتة الخاصة بك لمدة ساعة واحدة وتكرار هذا األمر 11 مرة. يتم أيضًا تأجيل الترقية عندما تقوم بإجراء مكالمة هاتفية أو تتلقى مكالمة.

**اجراء**

حدد **التأخير** لتأجيل ترقية الهاتف.

## **عرض تقدم عملية ترقية البرامج الثابتة للهاتف**

أثناء ترقية البرامج الثابتة للهاتف، يمكنك عرض تقدم عملية الترقية.

**اجراء**

اضغط على **خروج**.

# **توفيرات الطاقة**

يمكن للمسؤول الخاص بك تقليل مقدار الطاقة التي تستخدمها شاشة هاتفك باستخدام الخيارات التالية:

- توفير الطاقة يتم إيقاف تشغيل اإلضاءة الخلفية أو الشاشة عندما ال يكون الهاتف نشطًا لفترة زمنية محددة.
- <span id="page-19-2"></span><span id="page-19-1"></span><span id="page-19-0"></span>• توفير الطاقة اإلضافي — يمكن تشغيل شاشة الهاتف أو إيقاف تشغيلها في أوقات معينة بناء على الجدول الزمني لعملك. في حالة تغيير ساعات العمل أو أيام العمل الخاصة بك، يمكنك االتصال بمسؤول النظام لديك ليقوم بإعادة تهيئة هاتفك.
	- الرنين أربع مرات قبل 10 دقائق من إيقاف التشغيل
	- الرنين أربع مرات قبل 7 دقائق من إيقاف التشغيل
	- الرنين أربع مرات قبل 4 دقائق من إيقاف التشغيل

إذا كان هاتفك نشطًا، فإنه ينتظر حتى تمر فترة زمنية محددة من عدم النشاط قبل إخبارك بتنفيذ إيقاف تشغيل الطاقة المُعلق.

#### **تشغيل الهاتف**

عند إيقاف تشغيل الهاتف لديك لتوفير الطاقة، تصبح شاشة الهاتف فارغة ويضيء زر **تحديد**.

**اجراء**

اضغط على **تحديد** لتشغيل هاتفك مرة أخرى.

# **التعليمات والمعلومات اإلضافية**

إذا كانت لديك أسئلة حيال المهام المتوفرة على هاتفك، فيُرجى االتصال بمسؤول النظام لديك.

<span id="page-19-3"></span>يحتوي موقع الويب الخاص بشركة Cisco) [com.cisco.www://https](https://www.cisco.com) (على المزيد من المعلومات حول الهواتف وأنظمة التحكم في المكالمات.

# **ميزات سهولة الوصول**

<span id="page-20-0"></span>يوفر هاتف مؤتمر 7832 IP Cisco ميزات وصول ضعاف البصر والمكفوفين وضعاف السمع والمعاقين. نظراً ألن العديد من هذه الميزات قياسية، يستطيع المستخدمون ذوو اإلعاقات الوصول إليها دون أي تكوين خاص.

في هذه الوثيقة، يشير المصطلح صفحات دعم الهاتف إلى صفحات الويب التي يستطيع المستخدمون الوصول إليها إلعداد ميزات معينة. بالنسبة إلى Cisco Unified Communications Manager (الإصدار 10.0 أو إصدار لاحق)، هذه الصفحات هي "بوابة العناية الذاتية". بالنسبة إلى Manager Communications Unified Cisco) اإلصدار 9.1 أو إصدار أقدم)، هذه الصفحات هي صفحات ويب "خيارات المستخدم".

للحصول على مزيد من المعلومات، راجع دليل مستخدم الهاتف الموجود هنا: /http://www.cisco.com/c/en/us/support [collaboration-endpoints/unified-ip-phone-7800-series/products-user-guide-list.html](http://www.cisco.com/c/en/us/support/collaboration-endpoints/unified-ip-phone-7800-series/products-user-guide-list.html)

<span id="page-20-1"></span>تلتزم شركة Cisco بتصميم وتقديم المنتجات والتقنيات التي يمكن الوصول إليها لتلبية احتياجات المؤسسة الخاصة بك. يمكنك العثور على مزيد من المعلومات حول شركة Cisco والتزامها بإمكانية الوصول إلى عنوان URL هذا: http://www.cisco.com/go/accessibility

#### **ميزات إمكانية الوصول لضعاف السمع**

يأتي هاتف المؤتمر مزودًا بميزات التشغيل القياسية التي تتطلب إعدادًا قليالً أو عدم اإلعداد. **الشكل :2 ميزات وصول ضعاف السمع**

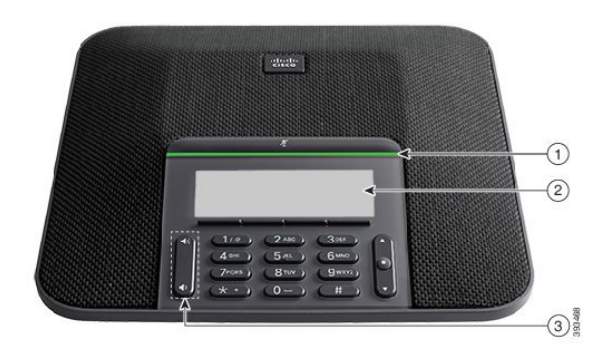

يصف الجدول التالي ميزات وصول ضعاف السمع على هاتف مؤتمر 7832 IP Cisco.

#### **الجدول :9 ميزات الوصول لضعاف السمع**

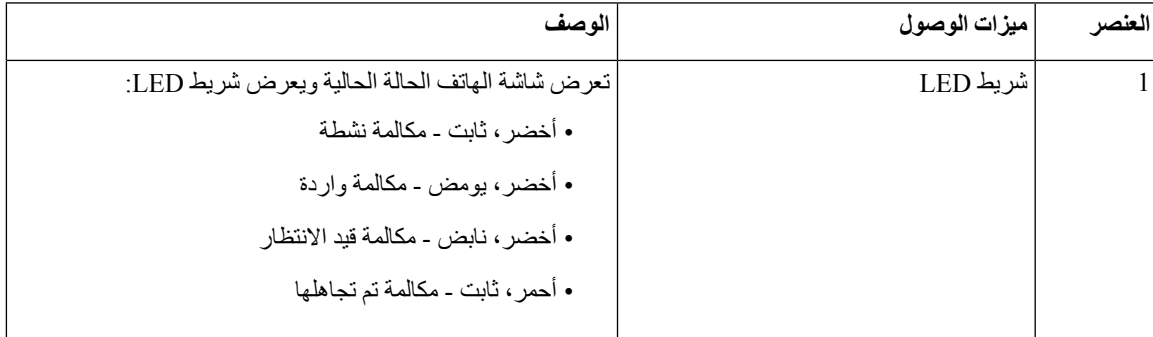

<span id="page-21-0"></span>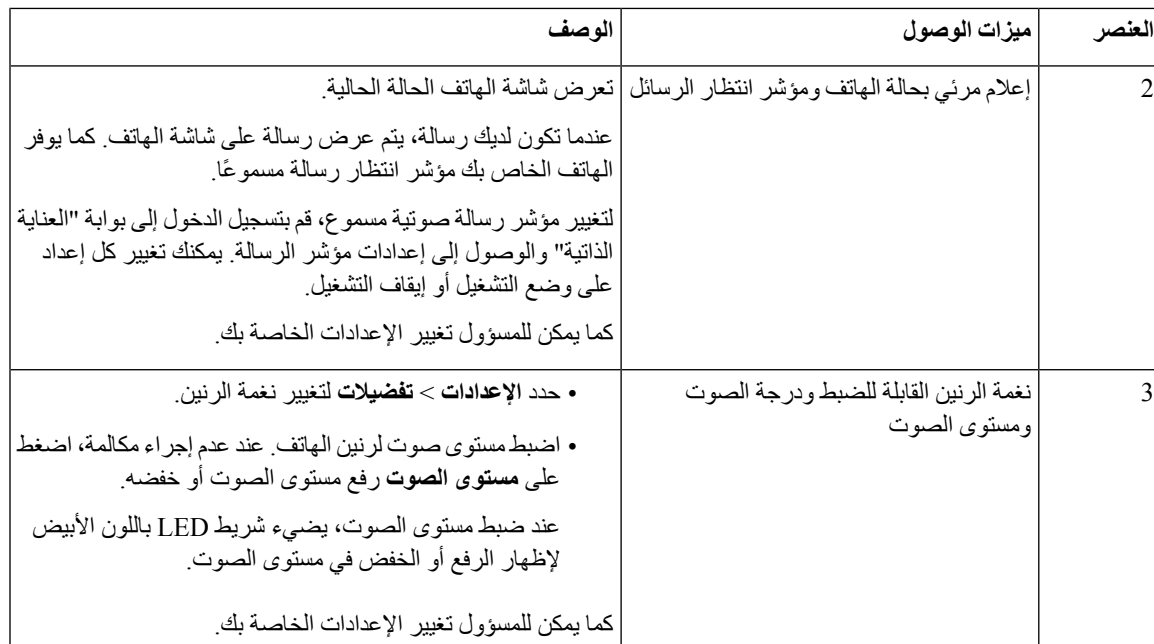

#### **ميزات وصول ضعاف البصر والمكفوفين**

3

يأتي هاتفك مزودًا بميزات التشغيل القياسية التي تتطلب إعدادًا قليالً أو عدم اإلعداد.

**الشكل :3 ميزات الوصول للمكفوفين وضعاف البصر**

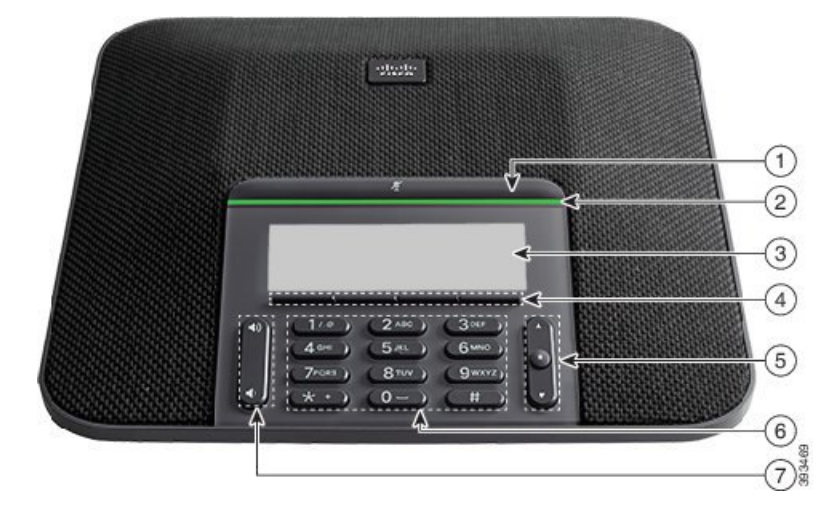

يصف الجدول التالي ميزات الوصول لضعاف البصر على هاتف مؤتمر 7832 IP Cisco.

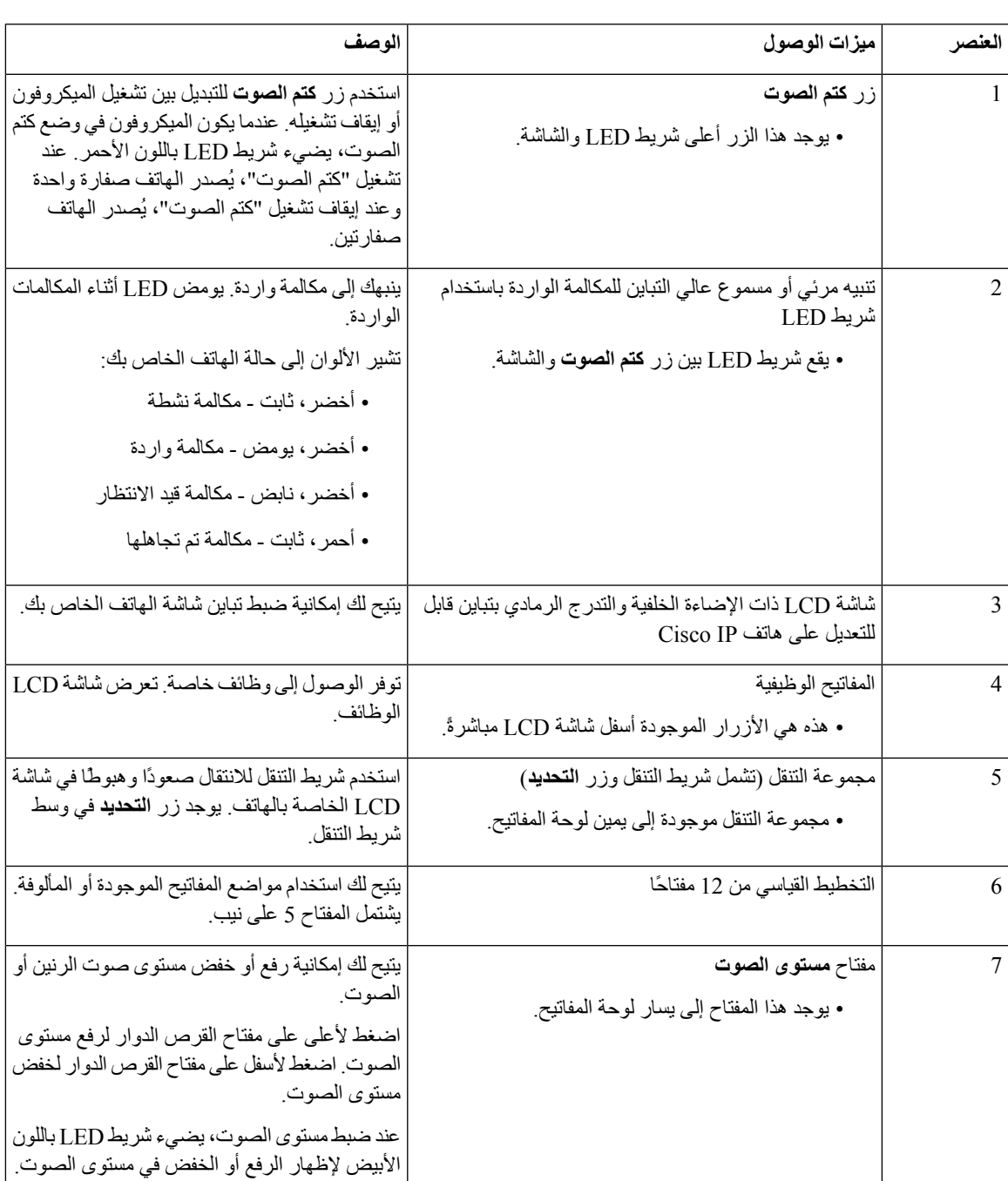

**الجدول :10 ميزات الوصول للمكفوفين وضعاف البصر**

**ميزات الوصول للمعاقين**

I

<span id="page-22-0"></span>يأتي هاتف المؤتمر مزودًا بميزات التشغيل القياسية التي تتطلب إعدادًا قليالً أو عدم اإلعداد.

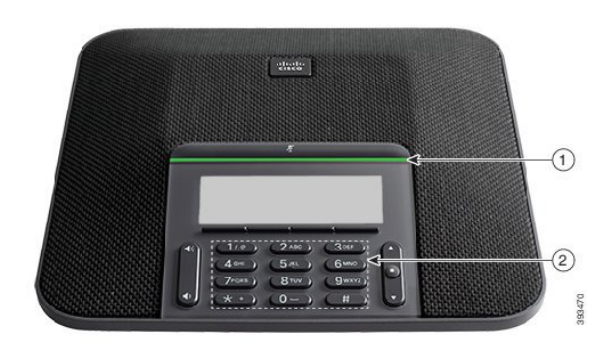

يصف الجدول التالي ميزات الوصول للمعاقين على هاتف مؤتمر 7832 IP Cisco.

#### **الجدول :11 ميزات وصول ذوي اإلعاقة الحركية**

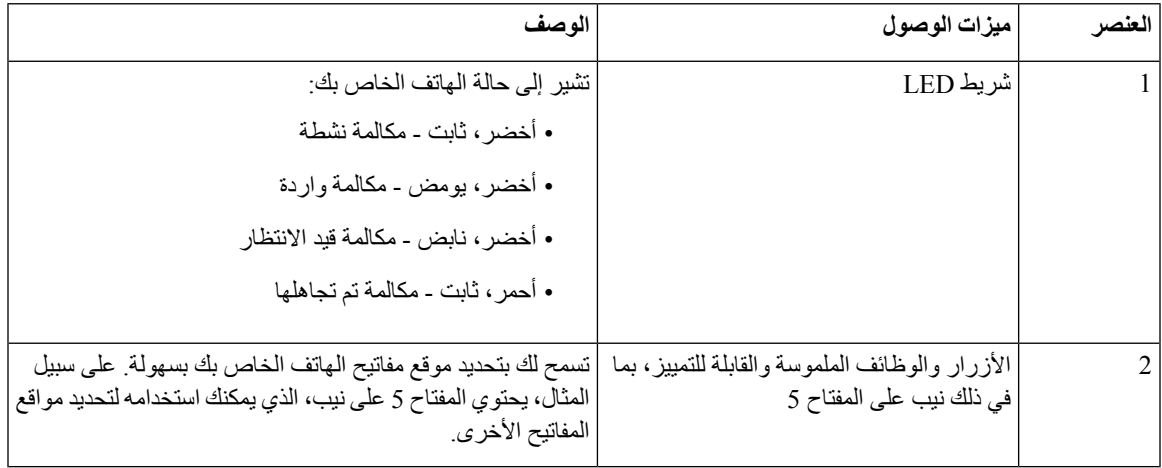

#### **تطبيقات وصول الجهات الخارجية**

<span id="page-23-1"></span><span id="page-23-0"></span>تعمل شركة Cisco مع الشركاء عن كثب لتوفير حلول تُكمل إمكانية الوصول إلى منتجات وحلول Cisco وإمكانية استخدامها. هناك تطبيقات خارجية أخرى مثل "التسمية التوضيحية" في الوقت الحقيقي على هواتف IP Cisco والهواتف النصية للصم (TTY/TDD (والنص في الوقت الحقيقي (RTT (وترحيل السمع والصوت (VCO/HCO (وهوية المتصل المسموع ومكبرات الصوت المضمنة للسماعات لصوت المكالمة العالي و"أضواء االنشغال" وإعالمات الطوارئ السمعية/المرئية من خالل هواتف IP Cisco) دعم المستخدمين ذوي االحتياجات الخاصة)، إلخ.

لمزيد من المعلومات حول تطبيقات الجهات الخارجية، اتصل بالمسؤول.

# **استكشاف األخطاء وإصالحها**

قد تواجه مشكالت ذات صلة بالمواقف التالية: • يتعذر على هاتفك االتصال بنظام التحكم في المكالمات. • يوجد لدى نظام التحكم في المكالمات مشاكل في االتصال أو مشاكل داخلية.

• يوجد في هاتفك مشاكل داخلية.

في حال واجهت أي مشكالت، يستطيع مسؤولك استكشاف السبب الجذري للمشكلة والعمل على إصالحها.

#### **العثور على معلومات حول هاتفك**

<span id="page-24-0"></span>يمكن أن يطلب مسؤول النظام لديك معلومات حول هاتفك. تقوم هذه المعلومات بتعريف الهاتف على نحو استثنائي من أجل أغراض استكشاف الأخطاء وإصلاحها.

**اجراء**

**الخطوة 1** اضغط على **إعدادات**. **الخطوة 2** اضغط على **خروج**.

#### **اإلبالغ عن مشاكل خاصة بجودة المكالمة**

<span id="page-24-1"></span>قد يقوممسؤول النظام لديك بتهيئة هاتفك مؤقتًا باستخدام أداة إعداد تقارير عن الجودة (QRT (الستكشاف المشكالت الخاصة باألداء وإصالحها. تبعًا للتكوين، استخدم أداة QRT للقيام بما يلي:

• اإلبالغ الفوري عن وجود مشكلة في الصوت في مكالمة حالية.

• تحديد مشكلة عامة من قائمة فئات واختيار رموز األسباب.

#### **اجراء**

**الخطوة 1** مرر إلى العنصر الذي يشبه مشكلتك إلى حد كبير وحدده. **الخطوة 2** اضغط على المفتاح المرن **تحديد** إلرسال المعلومات إلى مسؤول النظام.

#### **اإلبالغ عن جميع مشكالت الهاتف**

<span id="page-24-2"></span>يمكنك استخدام أداة اإلعداد التعاوني لتقارير عن مشكالت من PRT (Cisco (لجمع سجالت الهاتف وإرسالها - وإلبالغ مسؤول النظام لديك بالمشكالت. في حالة رؤيتك رسالة تفيد بتعذر تحميل أداة PRT، يتم حفظ التقرير عن المشكلة في الهاتف وينبغي تنبيه مسؤول النظام لديك بذلك.

- **الخطوة 1** أدخل تاريخ ووقت حدوث المشكلة في حقلي تاريخ المشكلة ووقت المشكلة.
	- **الخطوة 2** حدد **وصف المشكلة**.
	- **الخطوة 3** حدد وصفًا من القائمة المعروضة، ثم اضغط على **إرسال**.

#### **فقدان اتصال الهاتف**

<span id="page-25-1"></span><span id="page-25-0"></span>وفي بعض الأحيان ، يفقد الهاتف الاتصال بشبكه الهاتف. في حالة فقدان هذا الاتصال، يعرض الهاتف الخاص بك رسالة. في حال إجرائك مكالمة نشطة عند فقدان االتصال، ستستمر المكالمة في المتابعة. ولكن ال يمكنك الوصول إلى جميع ميزات الهاتف العادية ألن بعض الوظائف تتطلب معلومات من نظام التحكم في المكالمات. على سبيل المثال، قد ال تعمل مفاتيح التشغيل الخاصة بك كما تتوقع.

عندما تتم إعادة االتصال بين الهاتف ونظام التحكم في المكالمات، فستتمكن من استخدام هاتفك بشكل عادي مجددًا.

# **شروط ضمان Cisco المحدود لمدة عام لألجهزة**

تنطبق شروط خاصة على ضمان الأجهزة والخدمات التي يمكنك استخدامها أثناء فترة الضمان.

يتوافر بيان الضمان الرسمي، بما في ذلك الضمانات واتفاقيات الترخيص التي تسري على برامج Cisco على com.Cisco على عنوان .<https://www.cisco.com/go/hwwarranty> :التالي URL

<span id="page-26-3"></span><span id="page-26-2"></span><span id="page-26-1"></span>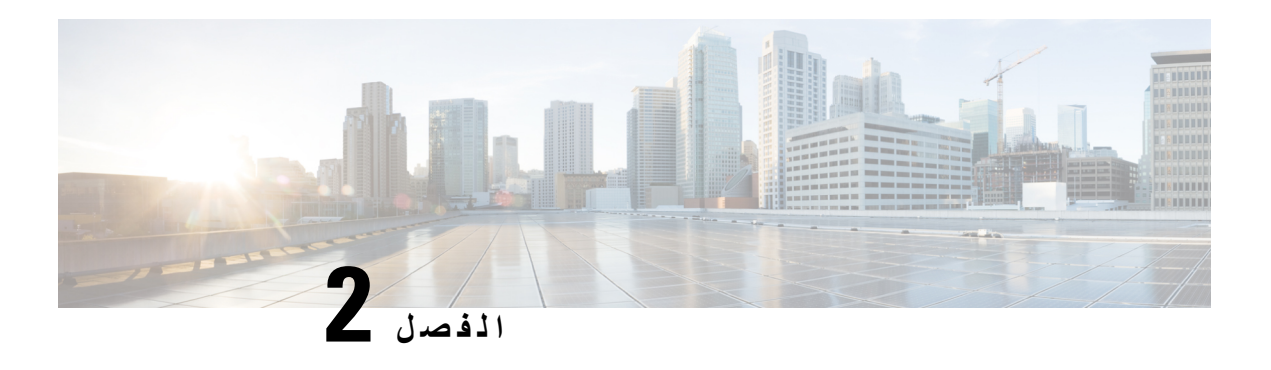

# <span id="page-26-0"></span>**المكالمات**

- إجراء [مكالمات](#page-26-1), في الصفحة 19
- الرد على [مكالمات](#page-28-2), في الصفحة 21
- كتم صوت [مكالمتك](#page-31-1), في الصفحة 24
- وضع [مكالمات](#page-31-2) في االنتظار, في الصفحة 24
	- إعادة توجيه [المكالمات](#page-33-1), في الصفحة 26 • تحويل [مكالمات](#page-33-2), في الصفحة 26
- مكالمات المؤتمر [واالجتماعات](#page-34-1), في الصفحة 27
	- تسجيل مكالمة, في [الصفحة](#page-36-0) 29
	- البريد [الصوتي](#page-36-1), في الصفحة 29

# **إجراء مكالمات**

<span id="page-26-4"></span>يعمل هاتفك تمامًا مثلما يعمل أي هاتف عادي. ولكننا نسهل عليك إجراء المكالمات.

## **إجراء مكالمة**

استخدم هاتفك تمامًا مثلما تستخدم أي هاتف آخر إلجراء المكالمة.

# **إعادة طلب رقم**

يمكنك االتصال بأحدث رقم هاتف تم طلبه مؤخرًا.

**اجراء**

اضغط **إعادة الطلب**.

# **الطلب السريع**

**موضوعات ذات صلة** مدخل [Care](#page-13-1) Self, في الصفحة 6

#### أرقام الطلب [السريع](#page-14-0), في الصفحة 7

# **إجراء مكالمة طلب سريع باستخدام هاتف المؤتمرات**

**اجراء**

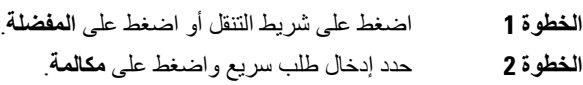

# **إجراء مكالمة باستخدام رمز االتصال السريع**

**قبل البدء**

قم بإعداد الرموز في صفحات ويب خيارات المستخدم.

## **طلب رقم دولي**

يمكنك إجراء مكالمات دولية عندما تكون بادئة رقم الهاتف عالمة زائد (+).

**اجراء**

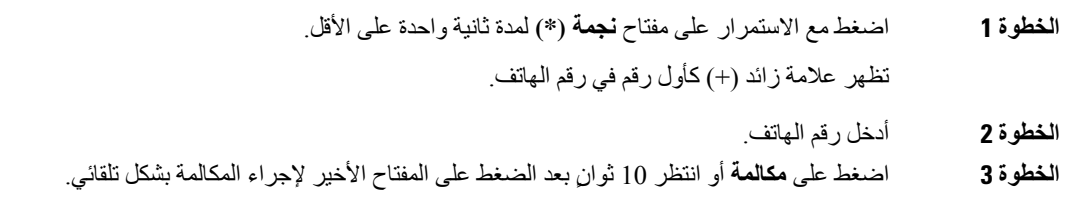

# **تلقّي إعالم عند توفر جهة اتصال**

<span id="page-27-3"></span><span id="page-27-2"></span><span id="page-27-1"></span><span id="page-27-0"></span>في حالة اتصالك بأحد ما ويكون الخط لديه مشغوالً أو لم يرد، فإنه يمكن أن يتم إعالمك من خالل نغمة رنين خاصة ورسالة عندما يصبح الشخص متوفرًا.

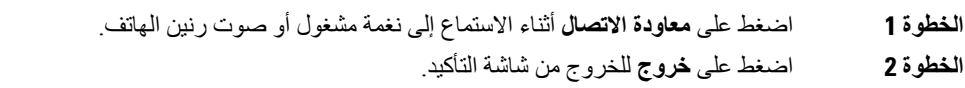

## **مكالمات يلزم فيها إدخال رمز الفاتورة أو رمز التخويل**

<span id="page-28-0"></span>يمكن أن يطلب منك مسؤول النظام لديك إدخال رمز الفاتورة أو رمز التخويل (أو كليهما) بعد طلب رقم الهاتف. يتم استخدام رمز الفاتورة، الذي يسمى "رمز حالة العميل"، في أغراض الفوترة أو المحاسبة. ويقوم رمز التخويل، الذي يسمى "رمز التخويل المفروض"، بالتحكم في إمكانية الوصول إلى أرقام هواتف معينة.

عندما يُطلب منك إدخال رمز الفاتورة ورمز التخويل معًا، سيتم المطالبة بإدخال رمز التخويل أوال.ً بعدها ستُطالب بإدخال رمز الفاتورة.

**موضوعات ذات صلة**

أرقام الطلب [السريع](#page-14-0), في الصفحة 7

#### **المكالمات اآلمنة**

<span id="page-28-2"></span><span id="page-28-1"></span>يمكن أن يتخذ مسؤول النظام لديك إجراءات لحماية مكالماتك من التالعب بها بواسطة أشخاص من خارج الشركة لديك. عندما ترى رمز قفل تم عرضه على هاتفك أثناء إجراء مكالمة، فهذا يعني أن مكالمتك الهاتفية قد تم تأمينها. استنادًا إلى كيفية إعداد هاتفك، قد يلزمك تسجيل الدخول قبل االتصال أو سماع نغمة لألمان تم تشغيلها على سماعة هاتفك.

# **الرد على مكالمات**

يعمل هاتف Cisco تمامًا مثل الهاتف العادي. ولكننا نسهل عليك الرد على المكالمات.

# **الرد على المكالمة**

<span id="page-28-4"></span><span id="page-28-3"></span>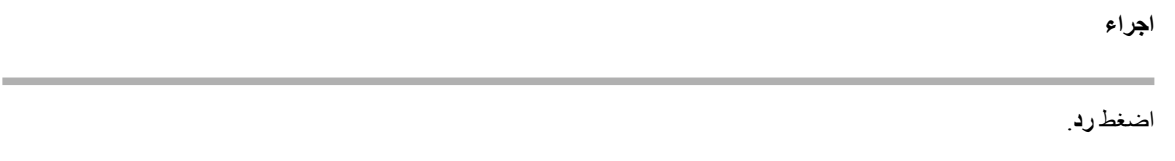

# **الرد على مكالمة في االنتظار وهاتف المؤتمر**

<span id="page-28-5"></span>أثناء إجرائك لمكالمة نشطة، ستعرف أن لديك مكالمة في االنتظار عندما تسمع صوت صفارة واحدة وترى رسالة على شاشة هاتف المؤتمر.

**اجراء**

اضغط **رد**.

## **رفض مكالمة**

يمكنك إرسال مكالمة ذات رنين إلى نظام البريد الصوتي لديك (إذا كان مكونًا) أو إلى رقم هاتف محدد سلفًا. وفي حاله عدم اإلعداد، يتم رفض المكالمة ويسمع المتصل نغمة مشغول.

## **تشغيل ميزة عدم اإلزعاج**

استخدم ميزة عدم اإلزعاج (DND (لكتم صوت هاتفك وتجاهل إعالمات المكالمات الواردة عندما تحتاج إلى تجنب التشتت. عندما تقوم بتشغيل DND، سيتم إعادة توجيه المكالمات الواردة إلى رقم آخر، كرقم بريدك الصوتي مثال،ً إن كان تم إعداده.

**موضوعات ذات صلة**

مدخل [Care](#page-13-1) Self, في الصفحة 6

# **الرد على هاتف زميل في العمل (ميزة التقاط مكالمة)**

<span id="page-29-1"></span><span id="page-29-0"></span>إذا كنت تتشارك مهام الرد على المكالمات مع زمالئك في العمل، يمكنك الرد على مكالمة واردة على هاتف زميل بالعمل. أوال،ً ينبغي على مسؤول النظام لديك تخصيص مجموعة التقاط مكالمات واحدة لك على األقل.

#### **الرد على مكالمة ضمن مجموعتك (ميزة االلتقاط)**

<span id="page-29-2"></span>يمكنك الرد على مكالمة واردة على هاتف آخر ضمن مجموعة التقاط المكالمات الخاصة بك. في حالة توفُر مكالمات متعددة مطلوب التقاطها، فستقوم بالرد على المكالمة الواردة أوالً منذ مدة طويلة.

**اجراء**

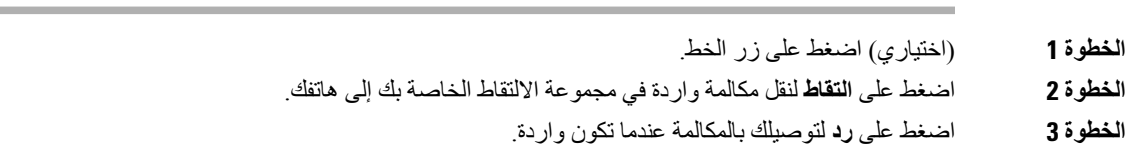

#### **الرد على مكالمة من مجموعة أخرى (ميزة التقاط مكالمة المجموعة)**

<span id="page-29-3"></span>تتيح لك ميزة التقاط المجموعة إمكانية التقاط مكالمة المجموعة الرد على مكالمة واردة على هاتف خارج مجموعة التقاط المكالمات الخاصة بك. يمكنك استخدام رقم ميزة التقاط مكالمة المجموعة للرد على المكالمة أو يمكنك استخدام رقم خط الهاتف الذي تكون المكالمة واردة عليه.

#### **اجراء**

- **الخطوة 1** (اختياري) اضغط على زر الخط.
- **الخطوة 2** اضغط على **التقاط مكالمة المجموعة**.
	- **الخطوة 3** قم بأحد اإلجراءات التالية:
- أدخل رقم خط الهاتف مع المكالمة التي تريد الرد عليها.

على سبيل المثال، إذا كانت المكالمة واردة على خط ،12345 فأدخل .**12345**

- أدخل رقم التقاط مكالمة المجموعة.
- اضغط على **أرقام االتصال السريع** وحدد رقم االتصال السريع. استخدم مجموعة التنقل للتنقل ألعلى وألسفل داخل نافذة االتصال السريع، ولتحديد رقم االتصال السريع.

**الخطوة 4** اضغط على **رد** لتوصيلك بالمكالمة عندما تكون واردة.

**الرد على مكالمة من مجموعة مشتركة (ميزة التقاط أخرى)**

**اجراء**

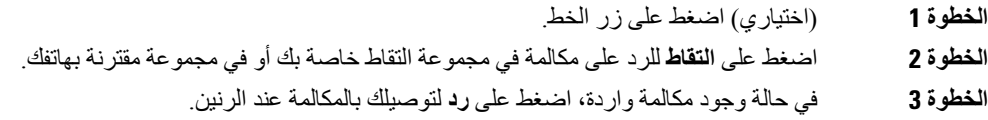

## **الرد على مكالمة ضمن مجموعة البحث الخاصة بك**

<span id="page-30-1"></span><span id="page-30-0"></span>تسمح مجموعات البحث للمؤسسات التي تتلقى العديد من المكالمات الواردة بمشاركة تحميل المكالمة. يقوم مسؤول النظام لديك بإعداد مجموعة بحث مصحوبة بسلسلة من أرقام الدليل. تقوم الهواتف بالرنين بناء على تسلسل البحث الذي يحدده مسؤول النظام لديك لمجموعة بحث. إذا كنت عضوًا في مجموعة البحث، فيتم تسجيل الدخول إلى مجموعة البحث عندما تريد تلقي المكالمات. يمكنك الخروج من المجموعة عندما ال تريد رنين المكالمات على هاتفك.

- اعتمادًا على كيفية تكوين مجموعات البحث، قد ترى المعلومات التالية معروضة في "تنبيه المكالمة":
	- الخط الذي يستقبل المكالمة.
	- رقم هاتف المكالمة الواردة.
	- اسم مجموعة توجيه المكالمات أو الرقم اإلرشادي.

#### **قبل البدء**

يجب تسجيل الدخول إلى مجموعة البحث لتلقِّ مكالمات مجموعة البحث.

**اجراء**

عند تلقي مكالمة من مجموعة بحث على هاتفك، قم بالرد على المكالمة.

#### **تسجيل الدخول إلى مجموعة بحث وتسجيل الخروج منها**

<span id="page-30-2"></span>يمكنك تسجيل الخروج من مجموعة البحث الخاصة بك إليقاف تلقي المكالمات منها. وتستمر في تلقي المكالمات الموجهة إليك مباشرة.ً

#### **عرض قائمة االنتظار للمكالمة في مجموعة بحث**

<span id="page-30-3"></span>يمكنك استخدام إحصائيات قائمة االنتظار للتحقق من حالة قائمة االنتظار للمكالمات في مجموعة البحث. عرض حالة قائمة االنتظار يوفر المعلومات التالية:

- رقم الهاتف الذي تستخدمه مجموعة البحث
- عدد المتصلين المنتظرين في كل قائمة انتظار خاصة بمجموعة بحث
	- أطول زمن لالنتظار

**اجراء**

- **الخطوة 1** اضغط على **حالة قائمة االنتظار**.
- **الخطوة 2** اضغط على **تحديث** إلعادة تحديث اإلحصائيات.
	- **الخطوة 3** اضغط على **خروج**.

## **تتبع مكالمة مشبوهة**

<span id="page-31-5"></span><span id="page-31-4"></span><span id="page-31-3"></span><span id="page-31-2"></span><span id="page-31-1"></span><span id="page-31-0"></span>في حالة تلقيك مكالمات غير مرغوب فيها أو مكالمات بها مضايقات، استخدم ميزة تعريف المكالمة الضارة (MCID (لتنبيه مسؤول النظام لديك. يقوم هاتفك بإرسال رسالة إعالم بدون صوت إلى مسؤول النظام لديك بجانب معلومات حول المكالمة.

# **كتم صوت مكالمتك**

إثناء إجرائك لمكالمة، يمكنك كتم الصوت، وبالتالي يمكنك االستماع إلى الطرف اآلخر، ولكنه لن يتمكن من االستماع إليك.

**اجراء**

- **الخطوة 1** اضغط على **كتم الصوت** .
- **الخطوة 2** اضغط **كتم الصوت**مرة أخرى إليقاف كتم الصوت.

# **وضع مكالمات في االنتظار**

# **وضع مكالمة قيد االنتظار**

## **الرد على مكالمة تم تركها قيد االنتظار لفترة طويلة جدًا**

عندما تترك مكالمة قيد الانتظار لفترة طويلة جدًا، فسيتم إعلامك بذلك باستخدام هذه الإشارات:

## **التبديل بين المكالمات النشطة والمكالمات الموضوعة قيد االنتظار**

يمكنك التبديل بسهولة بين المكالمات النشطة والمكالمات الموضوعة قيد االنتظار.

**اجراء**

اضغط على **تبديل** للالنتقال إلى المكالمة الموضوعة قيد االنتظار.

#### **تعليق مكالمة**

<span id="page-32-1"></span><span id="page-32-0"></span>تتم مراقبة المكالمة المعلقة بواسطة الشبكة حتى لا تنساها. في حالة استمرار تعليق المكالمة لمدة طويلة جدًا، فإنك تسمع تنبيهًا. يمكنك بعد ذلك الرد على المكالمة أو رفض الرد عليها أو تجاهلها على الهاتف األصلي. كما يمكنك متابعة استردادها من هاتف آخر.

إذا لم تقم بالرد على المكالمة خالل مدة زمنية معينة، فسيتم توجيه المكالمة إلى البريد الصوتي أو وجهة أخرى، وذلك وفقًا لما يحدده مسؤول النظام لديك.

#### **وضع مكالمة قيد االنتظار من خالل ميزة تعليق المكالمة**

يمكنك تعليق مكالمة نشطة قمت بالرد عليها من هاتفك، ثم استخدم هاتفًا آخر موجود في نظام التحكم بالمكالمات السترداد المكالمة. يمكنك تعليق مكالمة واحدة فقط في الرقم الذي يتم تعليق المكالمات عليه.

**قبل البدء**

يجب أن تكون مكالمتك نشطة.

**اجراء**

- **الخطوة 1** اضغط على **تعليق**، ثم قم بإنهاء المكالمة.
- **الخطوة 2** (اختياري) قم بإعطاء الرقم الذي تم تعليقه إلى الشخص الذي يحتاج إلى الرد على المكالمة.

#### **استعادة مكالمة موضوعة قيد االنتظار من خالل ميزة تعليق المكالمة**

يمكنك إعداد ميزة تعليق المكالمات بطريقتين مختلفتين:

• يتم عرض مكالمة معلقة على الهاتف حيث يمكن للمستخدم التقاطها.

• يجب على المستخدم طلب الرقم المعروض اللتقاط المكالمة.

<span id="page-32-2"></span>تقوم بتعيين خط تخصيص الحقل لتعليق مكالمة في Manager Communications Unified Cisco لتمكين الميزة أو تعطيلها. بشكل افتراضي، يتم تمكين الميزة.

**قبل البدء**

أنت بحاجة إلى معرفة الرقم الذي تم استخدامه لتعليق المكالمة.

**اجراء**

أدخل الرقم حيث يتم إيقاف االتصال مؤقتًا واسترجاعه.

#### **وضع مكالمة قيد االنتظار من خالل ميزة تعليق المكالمة الموجهة يدويًا**

<span id="page-32-3"></span>يمكنك تعليق مكالمة نشطة واستردادها باستخدام الرقم الذي يتم تعليق مكالمة مخصصة عليه. باستخدام ميزة تعليق المكالمة الموجهة يدويًا، يمكنك نقل مكالمة نشطة إلى رقم يتم تعليق مكالمة موجهة عليه وهو ما يقوم مسؤول النظام لديك بإعداده.

#### **اجراء**

**الخطوة 1** مطلوب: أدخل الرقم الذي يتم تعليق مكالمة موجهة عليه. **الخطوة 2** مطلوب: اضغط مجددًا على **نقل** لتعليق المكالمة.

#### **استعادة مكالمة موضوعة قيد االنتظار من خالل ميزة تعليق المكالمة الموجهة يدويًا**

يمكنك الرد على مكالمة مُعلّقة في الرقم الذي تم تعليق المكالمة المخصصة عليه.

**قبل البدء** أنت بحاجة إلى معرفة الرقم الذي تم تعليق المكالمة الموجهة عليه وبادئة رقم استرداد التعليق.

**اجراء**

**الخطوة 1** اطلب بادئة رقم استرداد التعليق. **الخطوة 2** اطلب الرقم الذي يتم تعليق مكالمة موجهة عليه.

# **إعادة توجيه المكالمات**

**اجراء**

<span id="page-33-3"></span><span id="page-33-2"></span><span id="page-33-1"></span><span id="page-33-0"></span>أدخل رقم الهاتف المقصود لإعادة توجيه المكالمة إليه تمامًا كما لو كنت ستطلبه من هاتفك أو حدد أحد الإدخالات من قائمة المكالمات الأخيرة لديك.

**موضوعات ذات صلة**

مدخل [Care](#page-13-1) Self, في الصفحة 6

# **تحويل مكالمات**

يمكنك تحويل مكالمة نشطة لشخص أخر.

**نقل مكالمة إلى شخص آخر**

في حالة نقلك مكالمة، يمكنك االستمرار في المكالمة األصلية حتى يقوم الشخص اآلخر بالرد. وبهذه الطريقة، يمكنك التحدث بشكل خاص مع شخص آخر قبل إزالة نفسك من المكالمة. إذا لم ترغب في التحدث، فقم بتحويل المكالمة قبل أن يرد عليه الشخص اآلخر.

يمكنك أيضًا التبديل بين المتصلين معًا لتستطيع استشارتهما على نحو فردي قبل أن تخرج من المكالمة.

#### **اجراء**

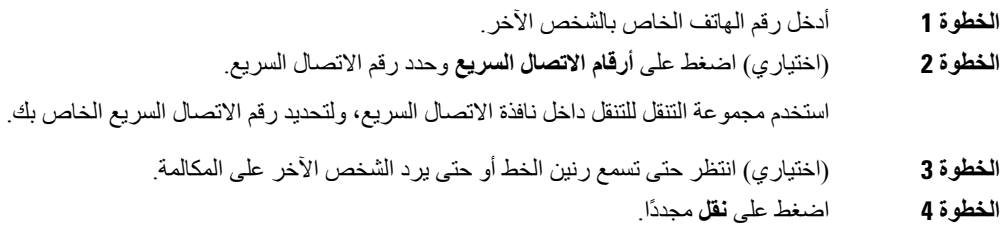

## **استشر قبل اإلنتهاء من التحويل**

<span id="page-34-0"></span>قبل تحويلك مكالمة، يمكنك مكالمة الشخص الذي تقوم بالتحويل المكالمة له. يمكنك أيضًا التبديل بين هذه المكالمة والمكالمة التي تقوم بتحويلها، قبل أن اإلنتهاء من التحويل.

#### **قبل البدء**

يتوفر لديك مكالمة نشطة يجب أن يتم تحويلها.

**Contract Contract Contract** 

#### **اجراء**

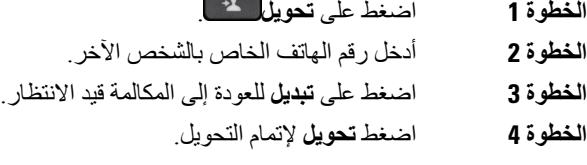

# **مكالمات المؤتمر واالجتماعات**

عندما تضيف أكثر من شخص واحد إلى مكالمة مؤتمر، انتظر ثوان قليلة بين إضافة المشاركين.

<span id="page-34-2"></span><span id="page-34-1"></span>وباعتبارك مضيف المؤتمر، يمكنك إزالة مشاركين بمفردهم من المؤتمر. تنتهي المكالمة متعددة األطراف عندما يقوم جميع المشاركين بإنهاء المكالمة.

# **إضافة شخص آخر إلى مكالمة**

أثناء إجراء مكالمة، يمكنك إضافة شخص آخر إلى محادثتك.

- **الخطوة 1** من خالل مكالمة نشطة، اضغط على **Conf**.
	- **الخطوة 2** أدخل رقمًا.

**الخطوة 3** اضغط على **Conf**.

## **التبديل بين المكالمات قبل االنتهاء من مكالمة متعددة األطراف**

<span id="page-35-0"></span>يمكنك التحدث مع شخص قبل إضافته إلى مؤتمر. يمكنك أيضًا التبديل بين مكالمة المؤتمر والمكالمة التي يتم إجراؤها مع الشخص اآلخر.

**اجراء**

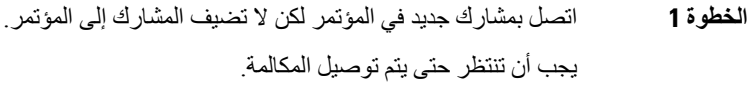

**الخطوة 2** اضغط على **تبديل** للتبديل بين مكالمة المشارك ومكالمة المؤتمر.

# **عرض المشاركين في مؤتمر وإزالتهم**

إذا قمت بإنشاء مؤتمر، فيمكنك عرض التفاصيل الخاصة بآخر 16 مشاركًا انضموا إلى هذا المؤتمر. يمكنك أيضًا إزالة مشاركين.

# **مكالمات المؤتمر المحددة (اتصال مباشر)**

يمكنك استضافة مكالمة مؤتمر أو االنضمام إليها في وقت محدد.

<span id="page-35-4"></span><span id="page-35-3"></span><span id="page-35-2"></span><span id="page-35-1"></span>ال تبدأ مكالمة المؤتمر إال حين يتصل المضيف وتنتهي عندما يقوم كافة المشاركين بقم بإنهاء المكالمة. ال ينتهي المؤتمر تلقائيًا عند قيام المضيف بقم بإنهاء المكالمة.

**استضافة مؤتمر مباشر**

**قبل البدء**

احصل على رقم هاتف االتصال المباشر من مسؤول النظام لديك وقم بتوزيعه على المشاركين بالمؤتمر.

**اجراء**

اطلب رقم هاتف االتصال المباشر.

**االنضمام إلى مؤتمر مباشر**

**اجراء**

اطلب رقم هاتف االتصال المباشر الذي يوفره مضيف المؤتمر.

# **تسجيل مكالمة**

يمكنك تسجيل مكالمة. يمكن أن تسمع نغمة إعالم بينما تقوم بتسجيل المكالمة.

**اجراء**

اضغط على **تسجيل** لبدء التسجيل أو إيقافه.

**البريد الصوتي**

<span id="page-36-1"></span><span id="page-36-0"></span>عندما ال تكون في مكتبك، يمكنك االتصال بنظام البريد الصوتي الخاصة بك للوصول إلى البريد الصوتي. يمكن أن يعطيك المسؤول رقم الهاتف الخارجي لنظام البريد الصوتي.

<span id="page-36-2"></span>يتضمن هذا المستند معلومات بريد صوتي محدوده نظرا الن البريد الصوتي ليس جزءا من هاتفك. وهو عبارة عن مكون منفصل يحتوي علي خادم وبرنامج ثابت تم شراؤه بواسطة شركتك. للحصول على معلومات حول إعداد بريدك الصوتي واستخدامه، راجع دليل المستخدم لواجهة [https://www.cisco.com/c/en/us/support/unified-communications/](https://www.cisco.com/c/en/us/support/unified-communications/unity-connection/products-user-guide-list.html) على *Cisco Unity Connection* هاتف .[unity-connection/products-user-guide-list.html](https://www.cisco.com/c/en/us/support/unified-communications/unity-connection/products-user-guide-list.html) **مالحظة**

# **التحقق من وجود رسائل صوتية جديدة.**

لمعرفة ما إذا كان لديك رسائل بريد صوتي جديدة، يتم عرض عدد المكالمات ورسائل البريد الصوتي الفائتة على الشاشة. إذا كان لديك أكثر من 99 رسالة جديدة، تظهر عالمة موجب (+).

<span id="page-36-3"></span>ستسمع أيضًا نغمة تعثر في مكبر الصوت عندما تستخدم وضع السماعة المرفوعة. تكون نغمة التعثر هذه خاصة بالخط. لن تسمع هذه النغمة إال عند استخدامك الخط الذي عليه رسائل صوتية.

## **الوصول إلى رسائل بريدك الصوتي**

يمكنك التحقق من رسائل البريد الصوتي الحالية أو االستماع إلى الرسائل القديمة مره أخرى.

#### **قبل البدء**

يعد كل نظام بريد صوتي مختلفا بحيث يمكنه التحقق من المسؤول أو قسم تقنيه المعلومات لمعرفه النظام الذي تستخدمه الشركة. هذا القسم مخصص التصال Connection Unity Cisco ألن معظم عمالء Cisco يستخدمون هذا المنتج لنظام البريد الصوتي الخاص بهم. ولكن قد تستخدم الشركة منتجا مختلفا.

**اجراء**

**الخطوة 1** اضغط على **الرسائل** .

 $\mathbf I$ 

**الخطوة 2** اتبع المطالبات الصوتية.

<span id="page-38-1"></span>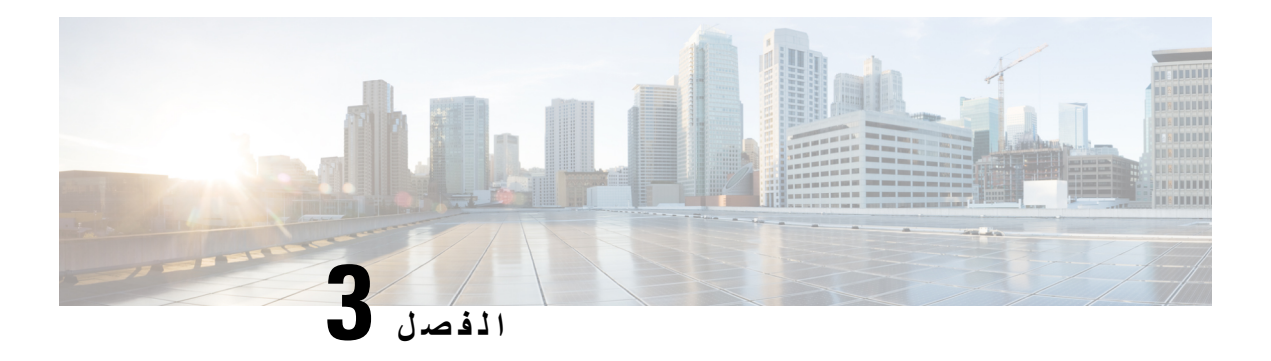

<span id="page-38-0"></span>**جهات االتصال**

- الدليل [المشترك](#page-38-1), في الصفحة 31
- الدليل [الشخصي](#page-38-3), في الصفحة 31
- [WebDialer](#page-42-0) Cisco, في الصفحة 35

# **الدليل المشترك**

<span id="page-38-2"></span>يمكنك البحث من هاتفك على رقم خاص بزميل في العمل لتسهيل االتصال بهم. يقوم مسؤول النظام لديك بإعداد الدليل والحفاظ عليه.

# **طلب جهة اتصال في الدليل المشترك**

#### **اجراء**

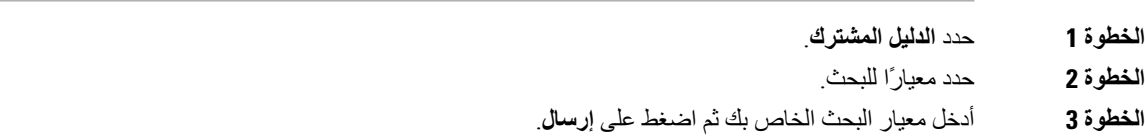

# **الدليل الشخصي**

<span id="page-38-3"></span>استخدم الدليل الشخصي لتخزين بيانات الاتصال الخاصة بالأصدقاء، أو العائلة، أو الزملاء في العمل يمكنك إضافة جهات الاتصال الخاصة بك إلى الدليل الشخصي. يمكنك إضافة رموز الطلب السريع الخاصة لألشخاص الذين تتصل هم غالبًا.

يمكنك إعداد دليلك الشخصي من هاتفك أو من بوابة العناية الذاتية Care Self. استخدم هاتفك لتعيين رموز الطلب السريع إلدخاالت الدليل.

#### **موضوعات ذات صلة**

مدخل [Care](#page-13-1) Self, في الصفحة 6

# **تسجيل الدخول إلى دليل شخصي وتسجيل الخروج منه**

#### **قبل البدء**

<span id="page-39-2"></span><span id="page-39-1"></span><span id="page-39-0"></span>قبل أن تتمكن من تسجيل الدخول إلى دليلك الشخصي، أنت بحاجة إلى معرفة معرف المستخدم ورقم PIN الخاصان بك. اتصل بمسؤول النظام لديك إذا لم تكن على دراية بهذه المعلومات.

**اجراء**

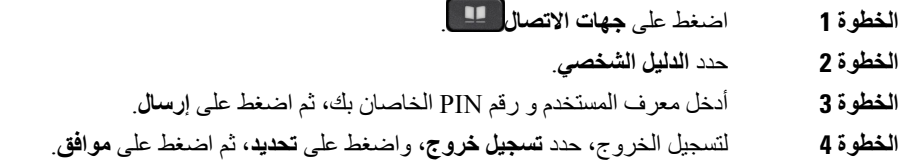

# **إضافة جهة اتصال جديدة إلى دليلك الشخصي**

**اجراء**

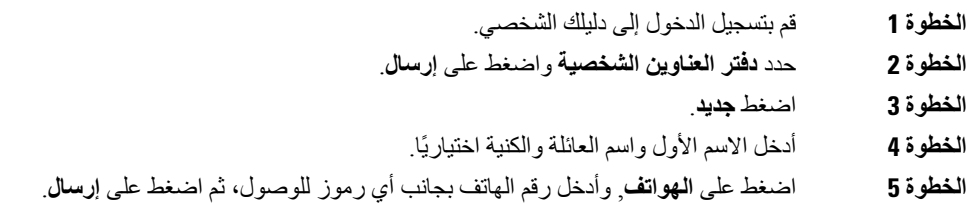

# **البحث عن جهة اتصال في دليلك الشخصي**

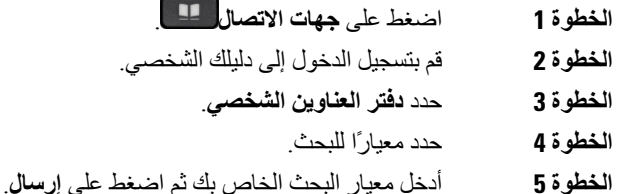

# **االتصال بجهة اتصال موجودة في دليلك الشخصي**

**اجراء**

<span id="page-40-0"></span>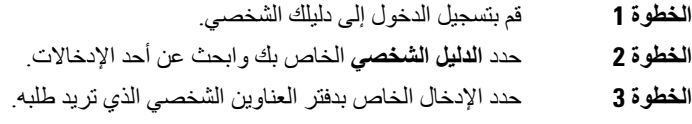

## **تعيين رمز إجراء اتصال سريع إلحدى جهات االتصال**

يسهل رمز إجراء االتصال السريع من االتصال بجهة اتصال.

**اجراء**

- **الخطوة 1** اضغط على **جهات االتصال** .
- **الخطوة 2** قم بتسجيل الدخول إلى دليلك الشخصي.
	- **الخطوة 3** حدد **دفتر العناوين الشخصي**.
		- **الخطوة 4** حدد معيارًا للبحث.
- **الخطوة 5** أدخل معلومات معايير البحث ثم اضغط على **إرسال**.
	- **الخطوة 6** حدد جهة االتصال.
	- **الخطوة 7** اضغط على **إجراء اتصال سريع**.
	- **الخطوة 8** حدد رقمًا واضغط على **تحديد**.
- **الخطوة 9** قم بالتمرير إلى مؤشر إجراء اتصال سريع غير معين واضغط على **إرسال**.

# **االتصال بجهة اتصال باستخدام رمز إلجراء اتصال سريع**

<span id="page-40-2"></span><span id="page-40-1"></span>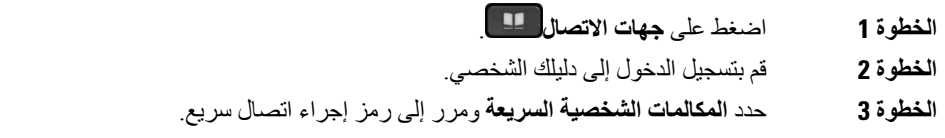

# **تحرير جهة اتصال في دليلك الشخصي**

**اجراء**

<span id="page-41-1"></span><span id="page-41-0"></span>**الخطوة 1** قم بتسجيل الدخول إلى دليلك الشخصي. **الخطوة 2** حدد **دفتر العناوين الشخصي** وابحث عن أحد اإلدخاالت. **الخطوة 3** اضغط على **تحديد**، ثم **تحرير**. **الخطوة 4** قم بتعديل معلومات اإلدخال **الخطوة 5** اضغط على **الهواتف** لتعديل رقم هاتف. **الخطوة 6** اضغط **تحديث**.

## **إزالة جهة اتصال من دليلك الشخصي**

**اجراء**

- **الخطوة 1** اضغط على **جهات االتصال** .
- **الخطوة 2** قم بتسجيل الدخول إلى دليلك الشخصي.
- **الخطوة 3** حدد **دفتر العناوين الشخصي** وابحث عن أحد اإلدخاالت.
	- **الخطوة 4** اضغط على **تحديد**، ثم **تحرير**، ثم **حذف**.
		- **الخطوة 5** اضغط **موافق** لتأكيد عملية الحذف.

# **حذف رمز طلب سريع**

- **الخطوة 1** اضغط على **جهات االتصال** .
- **الخطوة 2** قم بتسجيل الدخول إلى دليلك الشخصي.
- <span id="page-41-2"></span>**الخطوة 3** حدد **المكالمات الشخصية السريعة** وابحث عن رمز إلجراء اتصال سريع.
	- **الخطوة 4** حدد الرمز المطلوب واضغط على **إرالة**.
		- **الخطوة 5** حدد الفهرس واضغط على **إزالة**.

# **Cisco WebDialer**

<span id="page-42-0"></span>يمكنك استخدام خدمة Dialer Web Cisco، ومستعرض الويب، وهاتف IP Cisco لديك إلجراء مكالمات من تطبيقات سطح المكتب والويب. استخدم مستعرض الويب لديك وقم بزيارة موقع إلكتروني أو الدليل الخاص بشركتك ثم أنقر فوق رقم هاتف مزود بارتباط لموقع للبدء في إجراء مكالمتك.

يلزمك معرف المستخدم وكلمة المرور إلجراء مكالمة. يمكن لمسؤول النظام لديك أن يزودك بهذه المعلومات. ينبغي على مستخدمي الخدمة ألول مرة تهيئة التفضيالت الخاصة بهم قبل إجراء مكالمة.

[https://www.cisco.com/c/en/us/support/](https://www.cisco.com/c/en/us/support/unified-communications/unified-communications-manager-callmanager/products-installation-and-configuration-guides-list.html) في "Cisco Web Dialer" في https://www.cisco.com/c/en/us/support [unified-communications/unified-communications-manager-callmanager/](https://www.cisco.com/c/en/us/support/unified-communications/unified-communications-manager-callmanager/products-installation-and-configuration-guides-list.html) [products-installation-and-configuration-guides-list.html](https://www.cisco.com/c/en/us/support/unified-communications/unified-communications-manager-callmanager/products-installation-and-configuration-guides-list.html)

 $\blacksquare$ 

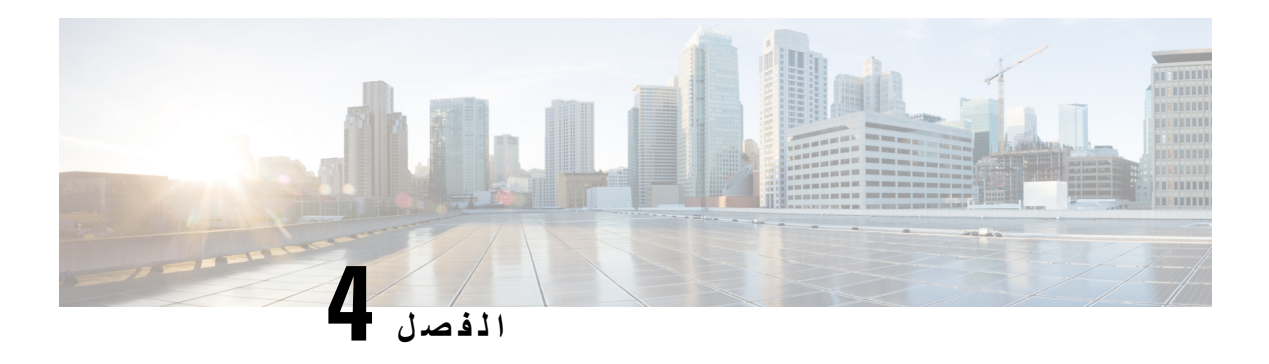

# <span id="page-44-0"></span>**المكالمات األخيرة**

- قائمة [المكالمات](#page-44-1) األخيرة, في الصفحة 37
- عرض [المكالمات](#page-44-2) األخيرة لديك, في الصفحة 37
	- إعادة مكالمة أخيرة, في [الصفحة](#page-45-0) 38
- مسح قائمة [المكالمات](#page-45-1) األخيرة, في الصفحة 38
	- حذف سجل مكالمة , في [الصفحة](#page-45-2) 38

# **قائمة المكالمات األخيرة**

استخدم قائمة المكالمات الأخيرة لمراجعة آخر 150 مكالمة فردية أو مجموعة مكالمات ظاهرة.

في حالة بلوغ قائمة "المكالمات الأخيرة" الحد الأقصى، فسيحل الإدخال التالي الجديد محل الإدخال الأقدم في القائمة.

<span id="page-44-1"></span>المكالمات الموجودة في قائمة المكالمات األخيرة يتم وضعها في مجموعة في حال تم إجراؤها إلى نفس الرقم وكانت واردة منه على التوالي. ويتم أيضًا وضع المكالمات التي لم يتم الرد عليها من نفس الرقم في مجموعة.

إذا كنت تستخدم مجموعة توجيه المكالمات، فالحظ ما يلي:

<span id="page-44-2"></span>• إذا كان هاتفك جزءًا من مجموعة توجيه المكالمات للبث، فستظهر المكالمات التي تم التقاطها من قبل أعضاء آخرين في مجموعة توجيه المكالمات في سجل مكالماتك على أنها مكالمة مستلمة.

# **عرض المكالمات األخيرة لديك**

يمكنك التعرف على من اتصل بك مؤخرًا.

**اجراء**

- **الخطوة 1** اضغط على **التطبيقات** .
	- **الخطوة 2** حدد **المكالمات األخيرة**.

عندما يكون الهاتف في حالة خمول، يمكنك أيضًا عرض قائمة المكالمات الأخيرة للبالضغط على مجموعة التنقل لأعلى.

# **إعادة مكالمة أخيرة**

يمكنك االتصال بسهولة بشخص قام باالتصال بك.

**اجراء**

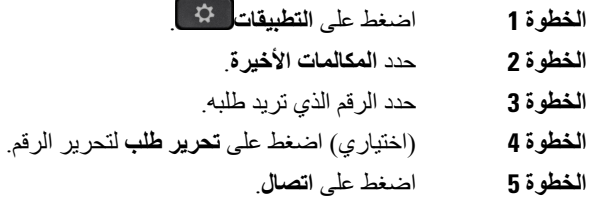

# **مسح قائمة المكالمات األخيرة**

**اجراء**

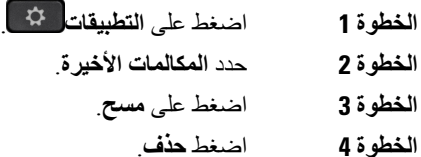

# **حذف سجل مكالمة**

<span id="page-45-2"></span><span id="page-45-1"></span><span id="page-45-0"></span>يمكنك تحرير "الحديثة" لإزالة مكالمة فردية من السجل. يساعدك هذا الأمر في الحفاظ على معلومات جهات الاتصال الهامة لأن قائمة "المكالمات األخيرة" تحتفظ بـ 150 مكالمة فقط.

- **الخطوة 1** اضغط على **التطبيقات** . **الخطوة 2** حدد **المكالمات األخيرة**. **الخطوة 3** قم بتمييز السجل الفردي أو مجموعة المكالمات التي تريد حذفها. **الخطوة 4** اضغط **حذف**.
	- **الخطوة 5** اضغط مجددًا على **حذف** للتأكيد.

<span id="page-46-1"></span>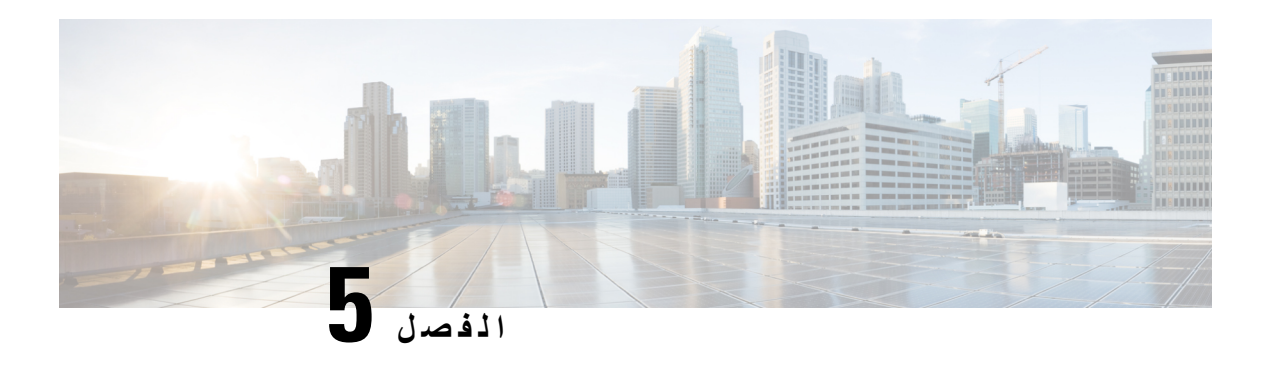

# <span id="page-46-0"></span>**إعدادات**

- تغيير نغمة الرنين, في [الصفحة](#page-46-1) 39
- ضبط مستوى صوت جرس الهاتف, في [الصفحة](#page-46-2) 39
- ضبط مستوى الصوت أثناء مكالمة, في [الصفحة](#page-46-3) 39
	- لغة شاشة الهاتف, في [الصفحة](#page-46-4) 39

# **تغيير نغمة الرنين**

يمكنك تغيير الصوت الذي يستخدمه هاتفك للمكالمات الواردة.

**اجراء**

- **الخطوة 1** اضغط على **التطبيقات** .
- **الخطوة 2** قم بالتمرير عبر قائمة نغمات الرنين واضغط على **تشغيل** لسماع عينة.
	- **الخطوة 3** اضغط على **تعيين** الستخدام نغمة الرنين.

# **ضبط مستوى صوت جرس الهاتف**

<span id="page-46-4"></span><span id="page-46-3"></span><span id="page-46-2"></span>إذا كان رنين هاتفك مرتفعًا للغاية أو منخفضًا جدًا عند ورود مكالمة، فيمكنك تغيير مستوى صوت الرنين. ال تؤثر التغييرات في مستوى صوت الرنين على مستوى صوت المكالمة الذي تسمعه أثناء إجراء مكالمة.

# **ضبط مستوى الصوت أثناء مكالمة**

إذا كان مستوى الصوت في هاتف المؤتمر مرتفعًا للغاية أو منخفضًا جدًا، فيمكنك تغيير مستوى الصوت أثناء االستماع إلى الشخص اآلخر.

# **لغة شاشة الهاتف**

يمكن لهاتفك عرض النص بالعديد من اللغات. يعين المسؤول اللغة التي يستخدمها الهاتف. إذا كنت ترغب في تغيير اللغة، فاتصل بالمسؤول.

 $\mathbf I$ 

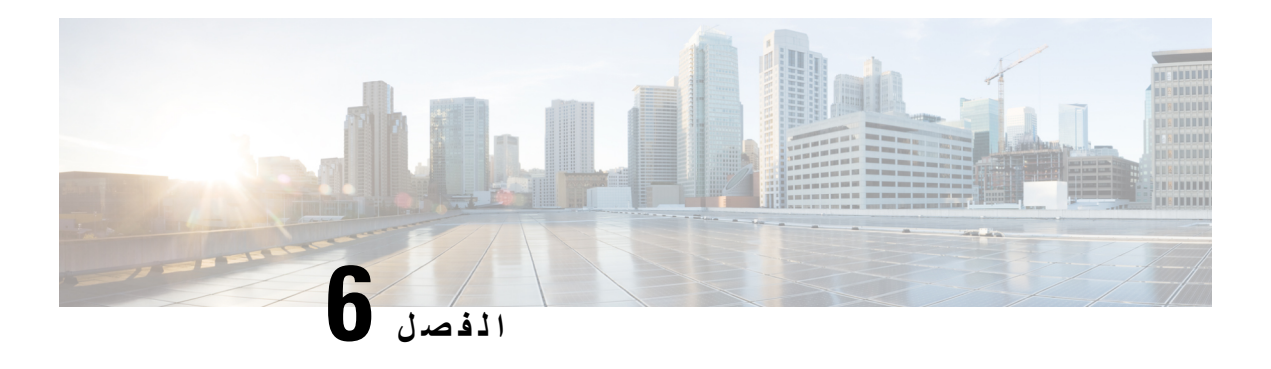

<span id="page-48-0"></span>**أمان المنتج وسالمته**

- [معلومات](#page-48-1) األداء والسالمة, في الصفحة 41
	- بيانات االمتثال, في [الصفحة](#page-50-1) 43
- نظرة عامة عن أمان منتج [Cisco,](#page-52-0) في الصفحة 45
	- [معلومات](#page-52-1) مهمة عبر اإلنترنت, في الصفحة 45

# **معلومات األداء والسالمة**

## **انقطاع التيار الكهربائي الكهربائي**

<span id="page-48-3"></span><span id="page-48-2"></span><span id="page-48-1"></span>يتطلب وصولك إلى خدمة الطوارئ عبر الهاتف أن يتصل الهاتف بالتيار الكهربائي. في حالة انقطاع التيار الكهربائي الكهربائي، تتوقف الخدمة أو طلب خدمة مكالمات الطوارئ عن العمل لحين وصول التيار الكهربائي. في حالة حدوث انقطاع أو عطل في التيار الكهربائي، قد تضطر إلى إعادة ضبط الجهاز أو إعادة تهيئته قبل أن تتمكن من استخدام الخدمة أو طلب خدمة مكالمات الطوارئ.

#### **األجهزة الخارجية**

نوصي باستخدام أجهزة خارجية على درجة عاليةمن الجودة ومحمية ضد إشارات التردد الالسلكي (RF (والتردد الصوتي (AF (غير المرغوب فيها. تضم الأجهزة الخارجية سماعات الرأس، والكبلات، والموصلات.

قد يظهر بعض التشويش في الصوت وفقًا لجودة تلك الأجهزة ودرجة قربها من الأجهزة الأخرى مثل الهواتف الخلوية أو أجهزة الإرسال واالستقبال. في هذه الحاالت، نوصي باتباع واحد أو أكثر من هذه اإلجراءات:

- قم بنقل الجهاز الخارجي بعيدًا عن مصدر إشارات التردد الالسلكي (RF (والتردد الصوتي (AF(.
- قم بتوجيه كبالت الجهاز الخارجي بعيدًا عن مصدر إشارات التردد الالسلكي (RF (والتردد الصوتي (AF(.
	- استخدم كبالت محمية لألجهزة الخارجية، أو استخدم كبالت بموصل وحماية أفضل.
		- قم بتقصير طول كبل الجهاز الخارجي.
		- ضع طبقة حديدية أو أي نوع آخر من تلك األجهزة على كبالت الجهاز الخارجي.

ال تستطيع شركة Cisco أن تضمن أداء األجهزة الخارجية والكبالت والموصالت.

- 
- <span id="page-49-0"></span>في دول الاتحاد الأوروبي، استخدم فقط مكبرات صوت وميكروفونات وسماعات رأس خارجية تتوافق تمامًا مع التوجيهات الخاصة بالتوافق .[EMC [89/336/EC الكهرومغناطيسي **تنبيه**

## **طرق تزويد هاتفك بالطاقة**

يمكنك تزويد هاتفك بالطاقة بواحدة من الطرق التالية:

- استخدم محول الطاقة الذي يأتي مع الهاتف.
- إذا كانت الشبكة لديك تدعم ميزة "تشغيل عبر اإليثرنت" (PoE(، فيمكنك توصيل هاتف المؤتمر الخاص بك بالشبكة.

إذا لم تكن متأكدًا من أن الشبكة لديك تدعم ميزة التشغيل عبر اإليثرنت أم ال، فارجع إلى مسؤول النظام لديك.

# **سلوك الهاتف خالل أوقات الذروة على الشبكة**

<span id="page-49-3"></span><span id="page-49-2"></span><span id="page-49-1"></span>أي شيء يقلل من أداء الشبكة يمكن أن يؤثر على صوت الهاتف، وفي بعض الحاالت، يمكن أن يتسبب في انقطاع المكالمة. يمكن أن تشمل المصادر المؤدية لسوء جودة الشبكة، على سبيل المثال لا الحصر، الأنشطة التالية:

• المهام اإلدارية، مثل إجراء فحص على منفذ داخلي أو فحص أمان.

• الهجمات التي تحدث على شبكتك، مثل هجمة "رفض الخدمة.

#### **تحذير UL**

يجب أال يتم توسيع كبل Ethernet/LAN أو الكابالت األخرى المتصلة بالجهاز خارج المبنى.

## **EnergyStar**

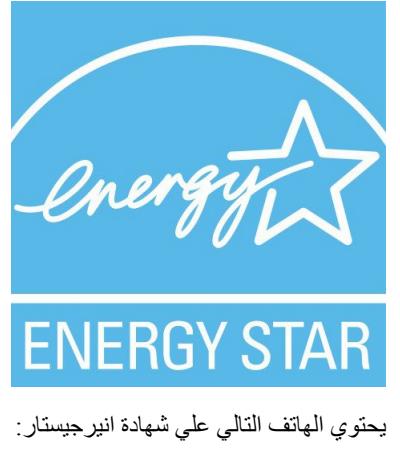

• هاتف مؤتمر 7832 IP Cisco

#### **ملصق المنتج**

توجد تسميه المنتج في الجزء السفلي من الجهاز.

#### **بيانات االمتثال**

#### **بيانات االمتثال الخاصة باالتحاد األوروبي**

#### **وضع عالمة CE**

يتم إلصاق عالمة CE التالية على المعدات ومواد التعبئة.

# $\bigcap$

#### **بيانات االمتثال الخاصة بكندا**

<span id="page-50-4"></span><span id="page-50-3"></span><span id="page-50-2"></span><span id="page-50-1"></span><span id="page-50-0"></span>يمتثل هذا الجهاز لمعيار (معايير) RSS الكندية لإلعفاء من ترخيص الصناعة. يخضع التشغيل للشرطين التاليين: 1) ال يسبب الجهاز تداخالً ضارًا، و2) يجب أن يقبل الجهاز أي تداخل يتم استقباله، متضمنًا التداخل الذي قد يتسبب في تشغيل غير مرغوب فيه. قد لا يتم ضمان خصوصية االتصاالت عند استخدام هذا الهاتف.

يستوفي هذا المنتج المواصفات التقنية القابلة للتطبيق لالبتكار والعلم والتنمية االقتصادية في كندا.

#### **Avis de Conformité Canadien**

<span id="page-50-6"></span><span id="page-50-5"></span>Ce dispositif est conforme aux normes CNR exemptes de licence d'Industrie Canada. Le fonctionnement de cet appareil est soumis à deux conditions : (1) ce périphérique ne doit pas causer d'interférence et (2) ce périphérique doit supporter les interférences, y compris celles susceptibles d'entraîner un fonctionnement non La protection des communications ne peut pas être assurée lors de l'utilisation de ce .souhaitable de l'appareil .téléphone

Le présent produit est conforme aux spécifications techniques applicables d'Innovation, Sciences et .Développement économique Canada

## **بيانات االمتثال الخاصة بنيوزيلندا**

#### **التحذير العام للسماح باالتصال (PTC(**

منح Telepermit) إذن االتصال) ألي عنصر من معدات المحطة يشير فقط إلى أن NZ Spark قد وافقت أن هذا العنصر يمتثل للحد األدنى من ظروف االتصال بشبكتها. وال يشير إلى أي موافقة رسمية للمنتج من قبل Telecom، وال يوفر أي نوع من الضمان. وفوق ذلك، ال يوفر أي تأكيد أن أي عنصر سيعمل بطريقة صحيحة في جميع المجاالت مع عنصر آخر من معدات حصلت على Telepermit) إذن االتصال) من نوع أو طراز مختلف، وال تنص ضمنيًا على أن أي منتج متوافق مع جميع خدمات شبكة NZ Spark.

## **معلومات االمتثال الخاصة بالبرازيل**

#### **فن. 6º - 506**

<span id="page-51-0"></span>هذه المعدة هي جهاز من النوع الثانوي، أي أنها غير محمية ضد التداخل الضار، حتى إذا كان سبب التداخل هو جهاز آخر من نفس النوع، وال يمكن أن تتسبب أيضًا في أي تداخل مع أجهزة من النوع األساسي.

للحصول على مزيد من المعلومات، يرجى زيارة هذا العنوان URL: http://www.anatel.gov.br

Este equipamento opera em caráter secundário, isto é, não tem direito a proteção contra interferência prejudicial, .mesmo de estações do mesmo tipo, e não pode causar interferência a sistemas operando em caráter primário

<http://www.anatel.gov.br> :Anatel موقع

<span id="page-51-2"></span><span id="page-51-1"></span>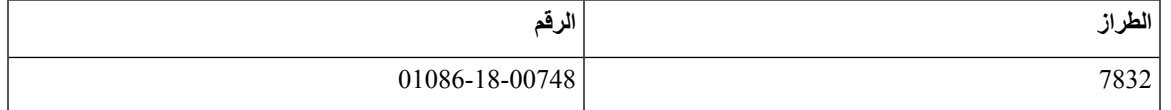

#### **معلومات االمتثال الخاصة باليابان**

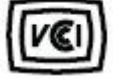

االمتثال لمجلس التحكم الطوعي للتدخل (VCCI (لمعدات الفئة B

## **بيانات االمتثال لقواعد لجنة االتصاالت الفيدرالية (FCC(**

تشترط لجنة االتصاالت الفيدرالية بيانات االمتثال لألمور التالية:

#### **بيان الجزء 15.19 من قواعد لجنة االتصاالت الفيدرالية (FCC(**

<span id="page-51-5"></span><span id="page-51-4"></span><span id="page-51-3"></span>يتوافق هذا الجهاز مع الجزء 15 من قواعد لجنة االتصاالت الفيدرالية (FCC(. يخضع التشغيل للشرطين التاليين : 1) ال يسبب الجهاز تشويشًا ضارًا، و2) يجب أن يقبل الجهاز أي تشويش يتم استقباله، متضمنًا التشويش الذي قد يسبب التشغيل غير المرغوب فيه.

#### **بيان الجزء 15.21 من قواعد لجنة االتصاالت الفيدرالية (FCC(**

<span id="page-51-6"></span>من الممكن للتغييرات أو التعديالت غير المعتمدة صراحة من الطرف المسؤول عن االمتثال للقواعد أن تلغي سلطة المستخدم في تشغيل الجهاز.

#### **بيان لجنة االتصاالت الفيدرالية بخصوص التعرض إلشعاعات الترددات الالسلكية**

يتوافق هذا الجهاز مع قيود لجنة االتصاالت الفيدرالية على التعرض لإلشعاع والمحددة للبيئة غير المنضبطة. يجب على المستخدمين اتباع تعليمات التشغيل المحددة لتلبية ما ينبغي االمتثال به في حدود التعرض للترددات الالسلكية. يجب أن يكون جهاز اإلرسال هذا على بعد ال يقل عن 20 سم من المستخدم وال يجب أن يكون في نفس المكان أو يعمل بالتزامن مع أي جهاز هوائي أو جهاز إرسال آخر.

#### **أجهزة االستقبال المعتمدة من لجنة االتصاالت الفيدرالية (FCC (والبيان الرقمي الخاص بالفئة B**

لقد تم اختبار هذا المنتج وثبت أنه يلتزم بمواصفات الجهاز الرقمي الخاص بالفئة B، وذلك وفقًا للجزء 15 من لوائح لجنة االتصاالت الفيدرالية. وتم وضع هذه الحدود لتوفير حماية معقولة تجاه التداخل الضار عند التركيب في منطقة سكنية. يصدر هذا الجهاز طاقة التردد الالسلكي ويستخدمها ويطلقها، وإذا لم يتم تركيبه واستخدامه وفقًا لإلرشادات، فقد يتسبب في حدوث تداخل ضار مع االتصاالت الالسلكية. وبالرغم من ذلك، ليس هناك ضمان لعدم حدوث هذا التداخل في تثبيت معين. إذا تسبب هذا الجهاز في حدوث تداخل ضار في استقبال الراديو أو التليفزيون، والذي يمكن تحديده بتشغيل الجهاز وإيقاف تشغيله، فيوصى بأن يحاول المستخدم تصحيح التداخل بإجراء واحد أو أكثر من اإلجراءات التالية:

- أعد توجيه هوائي االستقبال أو غير موقعه
- قم بزيادة المسافة الفاصلة بين الجهاز أو األجهزة
- قم بتوصيل الجهاز بمصدر طاقة غير ذلك الخاص بجهاز االستقبال.
- استشر الموزع أو فني راديو أو تلفزيون خبير للحصول على مساعدة.

# **نظرة عامة عن أمان منتج Cisco**

<span id="page-52-1"></span><span id="page-52-0"></span>يحتوي هذا المنتج على ميزات تشفير ويخضع لقوانين الواليات المتحدة وقوانين البلد المحلية التي تحكم عمليات االستيراد والتصدير والنقل واالستخدام. توصيل منتجات Cisco المشفرة ال يتضمن سلطة الطرف اآلخر الستيراد التشفير أو تصديره أو توزيعه أو استخدامه. يجب أن يمتثل المستوردون والمصدرون والموزعون والمستخدمون إلى قوانين الواليات المتحدة وقوانين البلد المحلية. استخدام هذا المنتج يعني موافقتك على الالتزام بالقوانين واللوائح السارية. في حالة عدم تمكنك من الالتزام بقوانين الولايات المتحدة والقوانين المحلية، أعد هذا المنتج فورًا.

> يمكن العثور على معلومات إضافية بشأن لوائح الولايات المتحدة الخاصة بالتصدير على /https://www.bis.doc.gov .[policiesandregulations/ear/index.htm](https://www.bis.doc.gov/policiesandregulations/ear/index.htm)

**معلومات مهمة عبر اإلنترنت**

#### **اتفاقية ترخيص المستخدم النهائي**

<https://www.cisco.com/go/eula> :هنا: https://www.cisco.com/go/eula

#### **االلتزام بالمعايير التنظيمية ومعلومات األمان**

تتواجد تعليمات االمتثال للقوانين التنظيمية ومعلومات السالمة هنا:

[https://www.cisco.com/c/dam/en/us/td/docs/voice\\_ip\\_comm/cuipph/7832/regulatory\\_compliance/](https://www.cisco.com/c/dam/en/us/td/docs/voice_ip_comm/cuipph/7832/regulatory_compliance/RCSI-0311-book.pdf) [RCSI-0311-book.pdf](https://www.cisco.com/c/dam/en/us/td/docs/voice_ip_comm/cuipph/7832/regulatory_compliance/RCSI-0311-book.pdf)

 $\mathbf I$